#### **Частное профессиональное образовательное учреждение «СЕВЕРО-КАВКАЗСКИЙ КОЛЛЕДЖ ИННОВАЦИОННЫХ ТЕХНОЛОГИЙ»**

Рассмотрена и утверждена на Педагогическом совете от 08.06.2023 Протокол № 04

УТВЕРЖДАЮ Директор ЧПОУ «СККИТ» А.В. Жукова «08» июня 2023

Документ подписан квалифицированной электронной подписью СВЕДЕНИЯ О СЕРТИФИКАТЕ ЭП

-<br>Сертификат: 01FAABAE0070AF2B924A09EA21CF26385B<br>Действителен: с 19.12.2022 13:35:58 по 19.03.2024 13:35:58<br>Организация: ЧПОУ «СККИТ» Владелец: Жукова Алла Владимир

# **РАБОЧАЯ ПРОГРАММА УЧЕБНОЙ ДИСЦИПЛИНЫ**

# **ИНФОРМАТИКА**

# **40.02.01 ПРАВО И ОРГАНИЗАЦИЯ СОЦИАЛЬНОГО ОБЕСПЕЧЕНИЯ**

# **ЮРИСТ**

**Согласовано**: Заместитель директора по учебно - методической работе С.В. Марченко

**Проверено**:

руководитель учебно-исследовательского объединения юридической и инновационной деятельности В.В. Погосян

**Составитель**: Преподаватель А.М. Жуков

2023

Программа учебной дисциплины Информатика разработана в соответствии с:

- Приказом Минобрнауки России от 12.05.2014 N 508 (ред. от 13 июля 2021 г.) "Об утверждении федерального государственного образовательного стандарта среднего профессионального образования по специальности 40.02.01 Право и организация социального обеспечения" (Зарегистрировано в Минюсте России 29.07.2014 N 33324)

**Укрупненная группа профессии:** 40.00.00 Юриспруденция.

**Организация-разработчик:** Частное профессиональное образовательное учреждение «Северо-Кавказский колледж инновационных технологий»

# **СОДЕРЖАНИЕ**

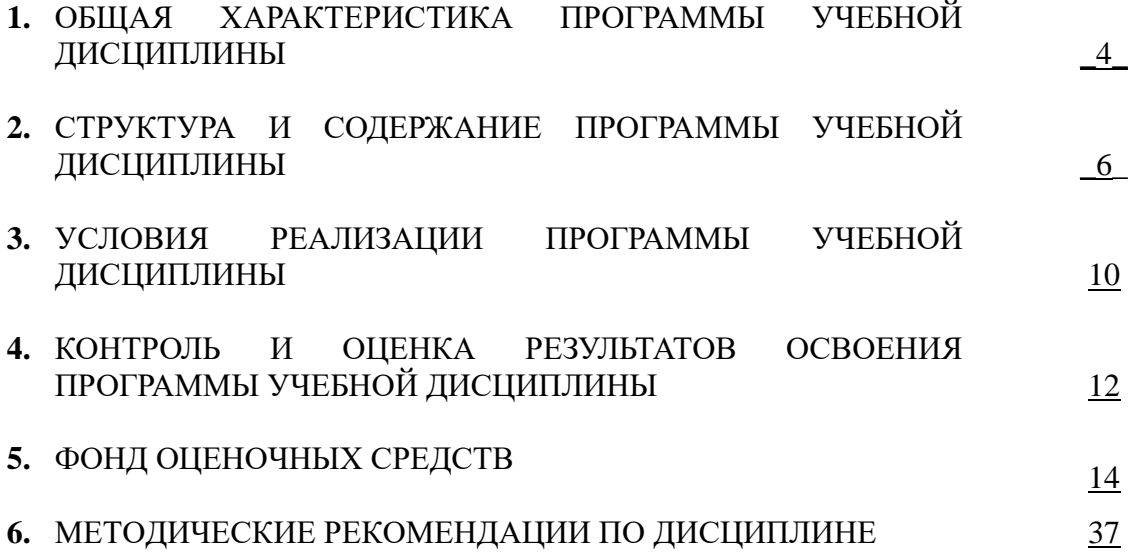

# **1. ОБЩАЯ ХАРАКТЕРИСТИКА ПРОГРАММЫ УЧЕБНОЙ ДИСЦИПЛИНЫ**

# **ИНФОРМАТИКА**

#### **1.1 Область применения программы**

Рабочая программа учебной дисциплины является частью основной образовательной программы в соответствии с ФГОС по специальности (специальностям) 40.02.01. Право и организация социального обеспечения, квалификация - юрист.

**1.2 Место программы учебной дисциплины в структуре основной образовательной программы:** дисциплина входит в математический и общий естественнонаучный цикл (ЕН.02).

#### **1.3 Результаты освоения программы учебной дисциплины:**

В рамках программы учебной дисциплины формируются следующие компетенции:

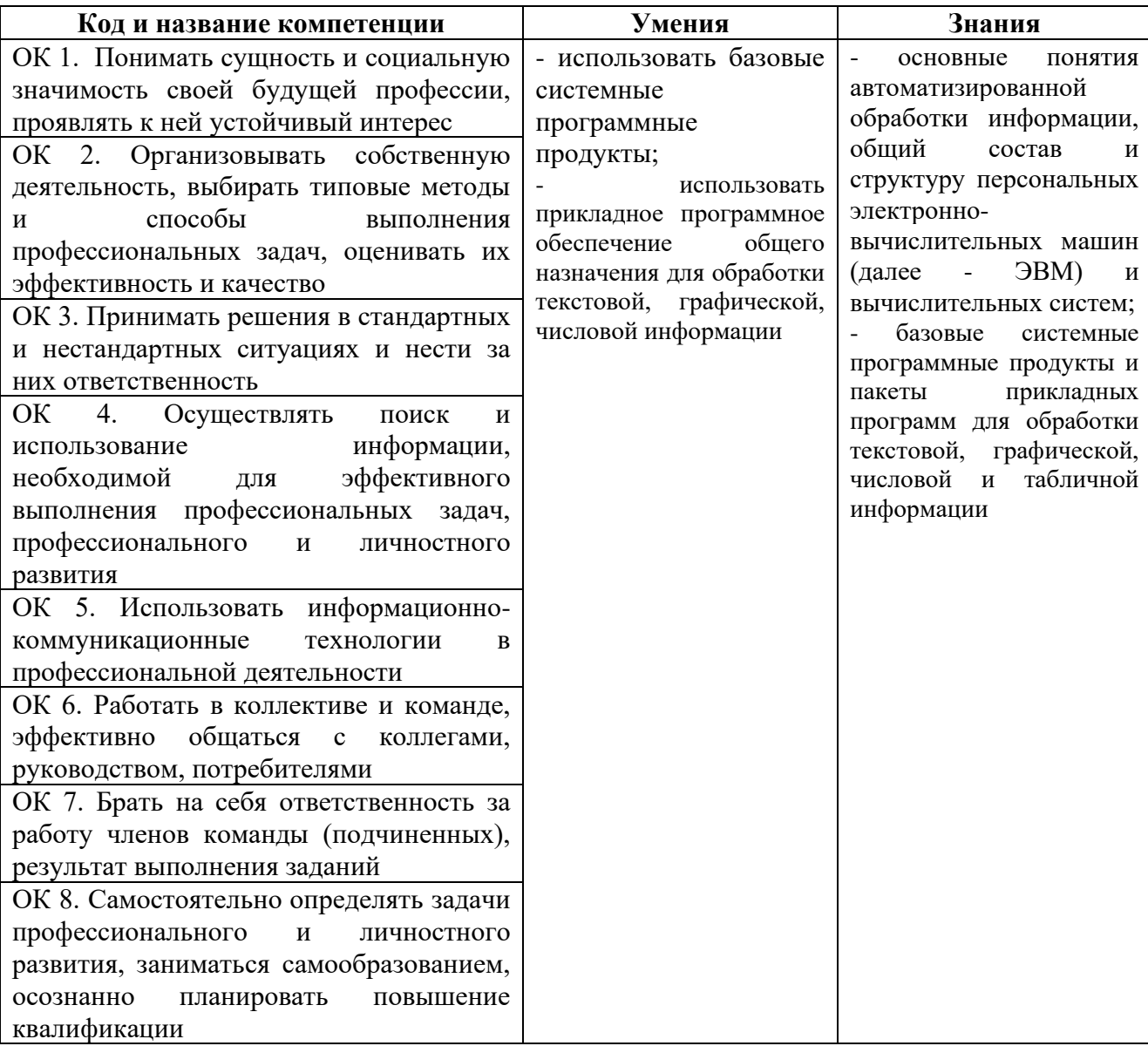

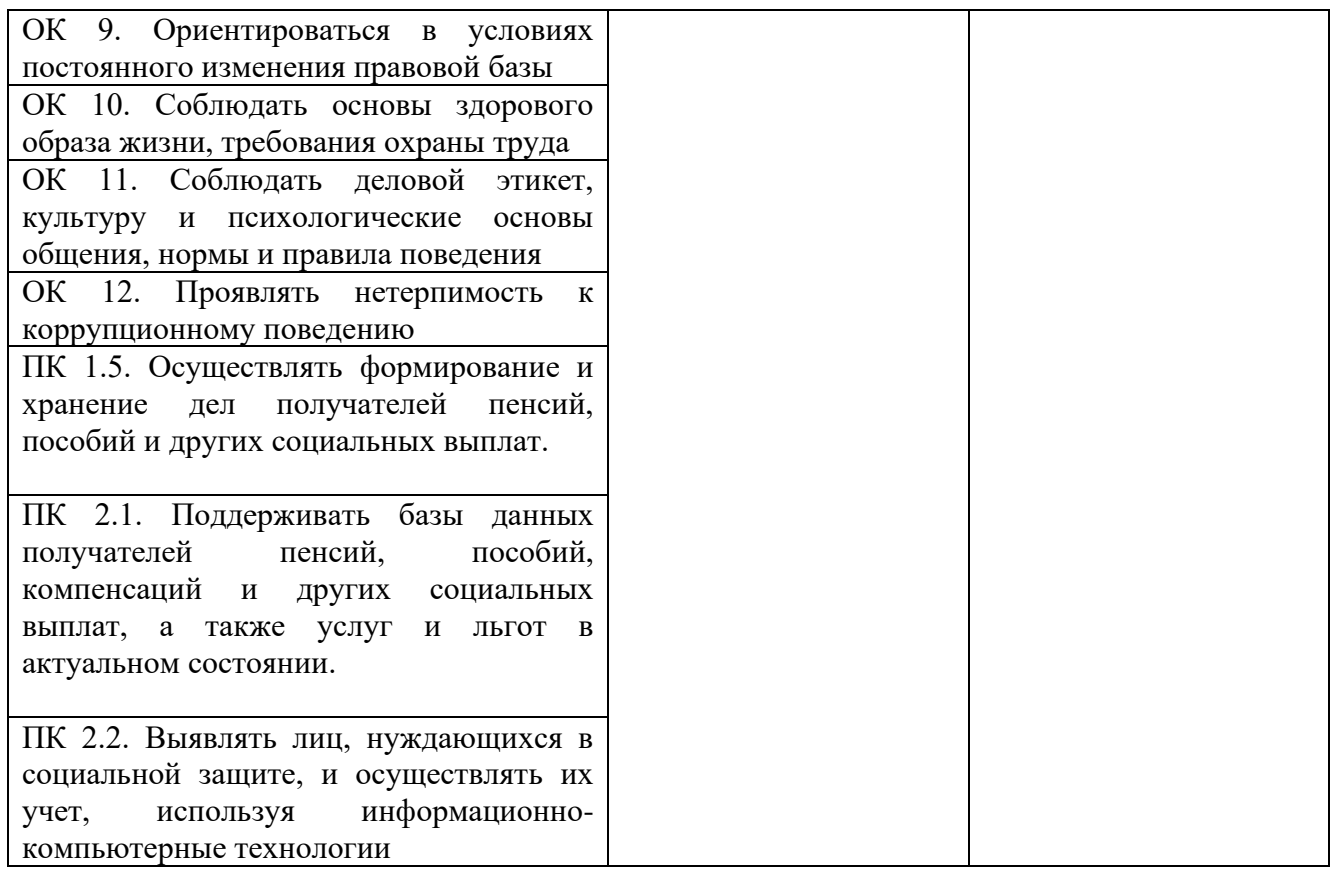

# **2. СТРУКТУРА И СОДЕРЖАНИЕ ПРОГРАММЫ УЧЕБНОЙ ДИСЦИПЛИНЫ**

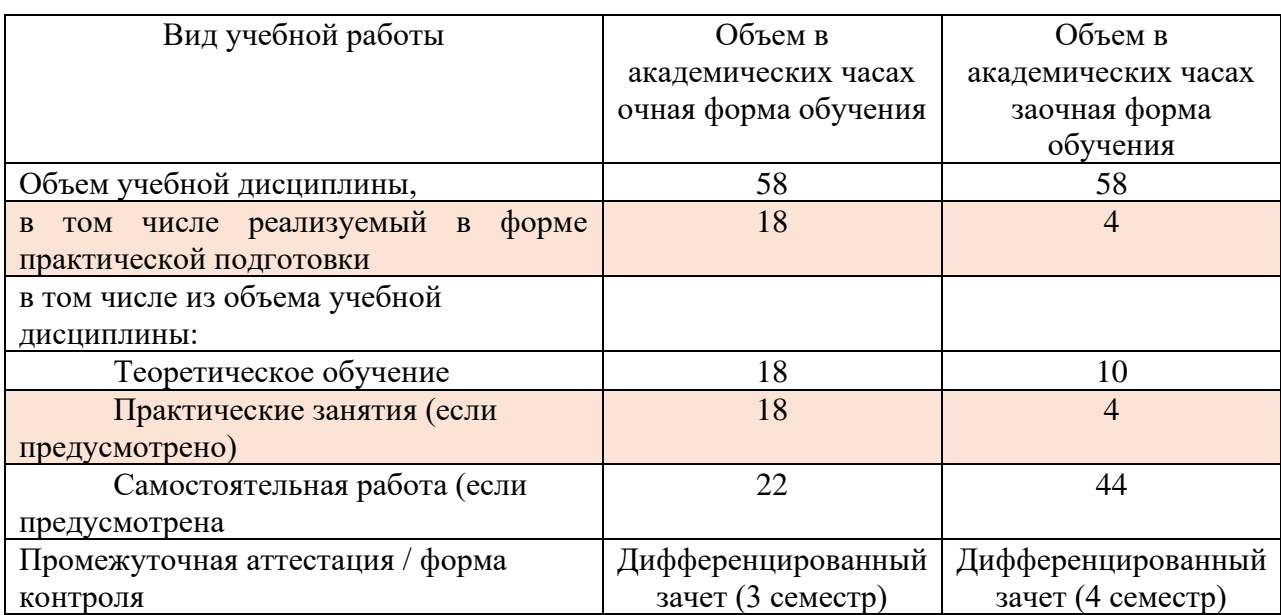

# **2.1. Объем программы учебной дисциплины и виды работы**

# 2.2. Тематический план и содержание программы учебной дисциплины Информатика

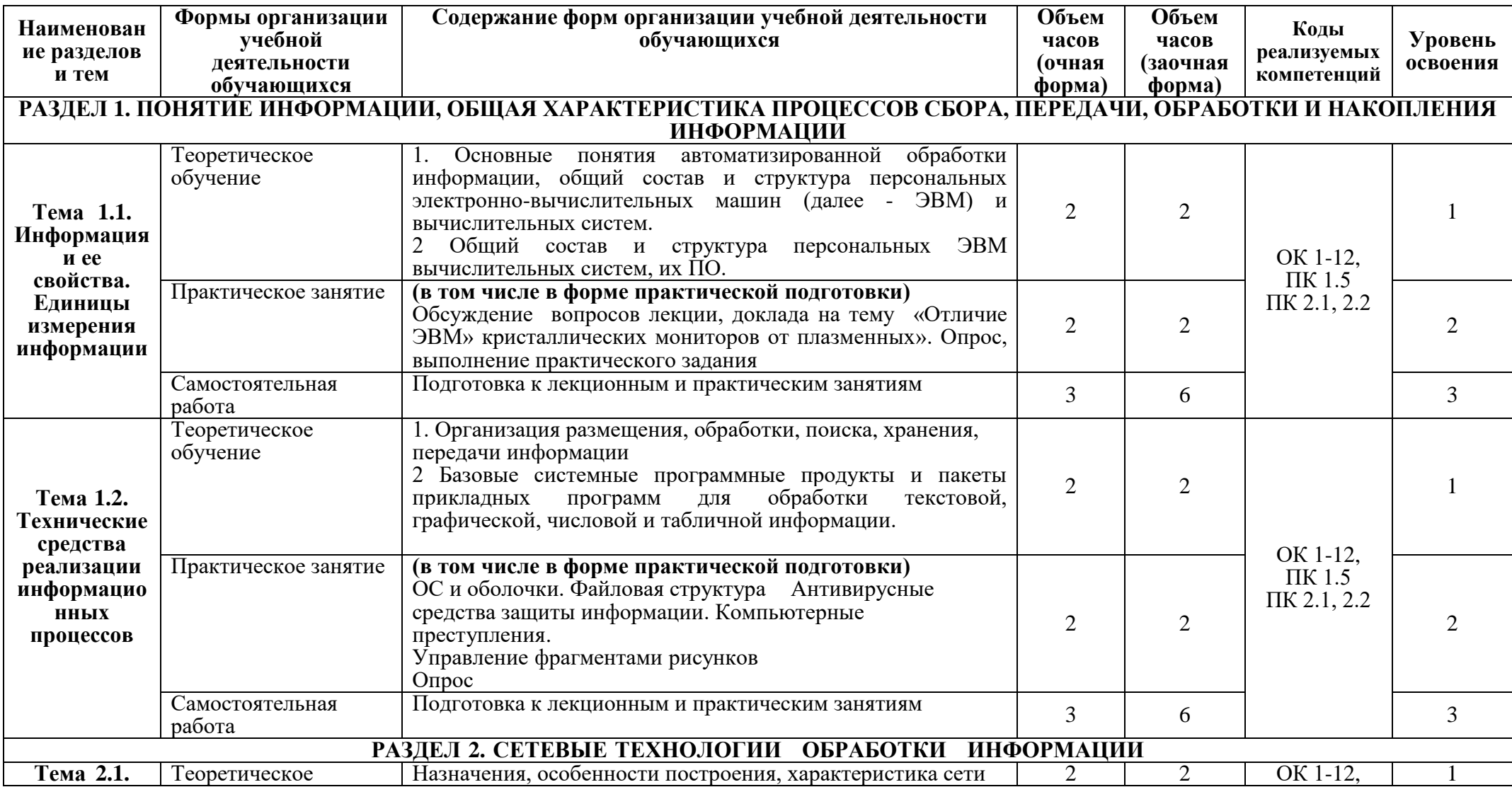

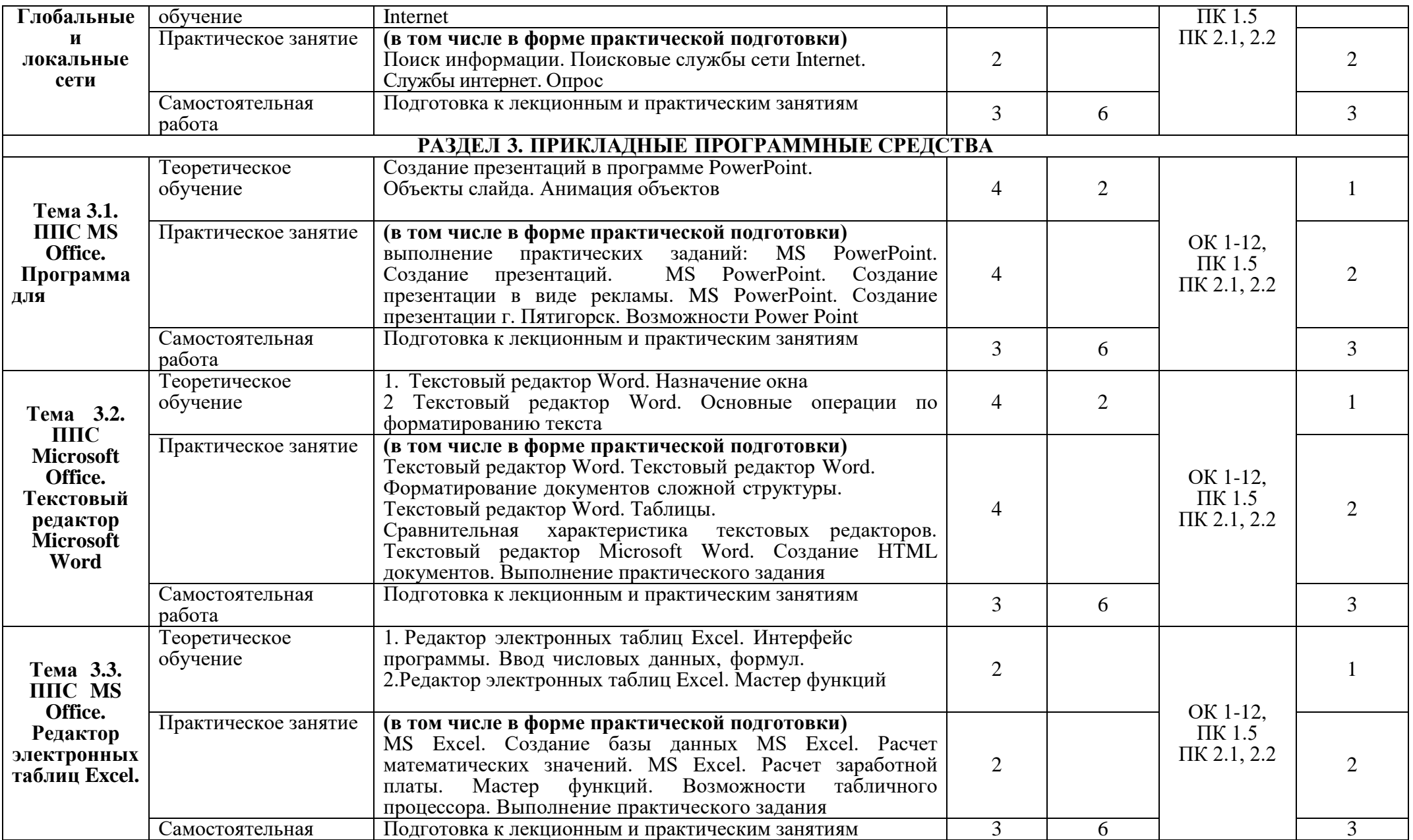

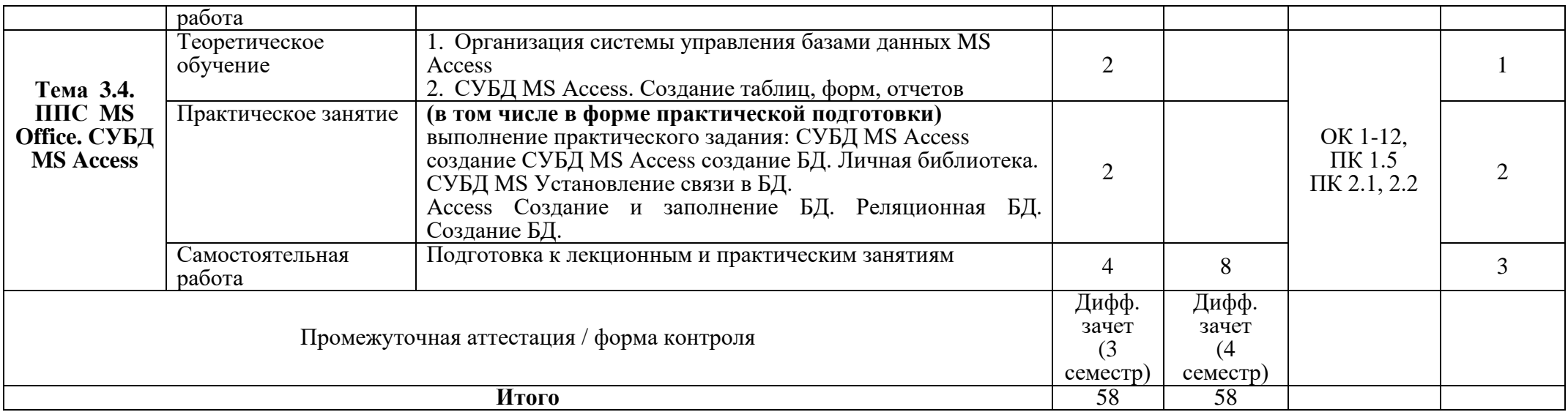

Для характеристики уровня освоения учебного материала используются следующие обозначения:

1. – ознакомительный (узнавание ранее изученных объектов, свойств);

2. – репродуктивный (выполнение деятельности по образцу, инструкции или под руководством)

3. – продуктивный (планирование и самостоятельное выполнение деятельности, решение проблемных задач

# **3. УСЛОВИЯ РЕАЛИЗАЦИИ ПРОГРАММЫ УЧЕБНОЙ ДИСЦИПЛИНЫ**

#### **3.1. Требования к материально-техническому обеспечению образовательной программы**

Для реализации дисциплины Информатика организация должна располагать инфраструктурой, обеспечивающей проведение всех видов практических занятий, предусмотренных учебным планом, образовательной программой. А также:

- кабинет информатики

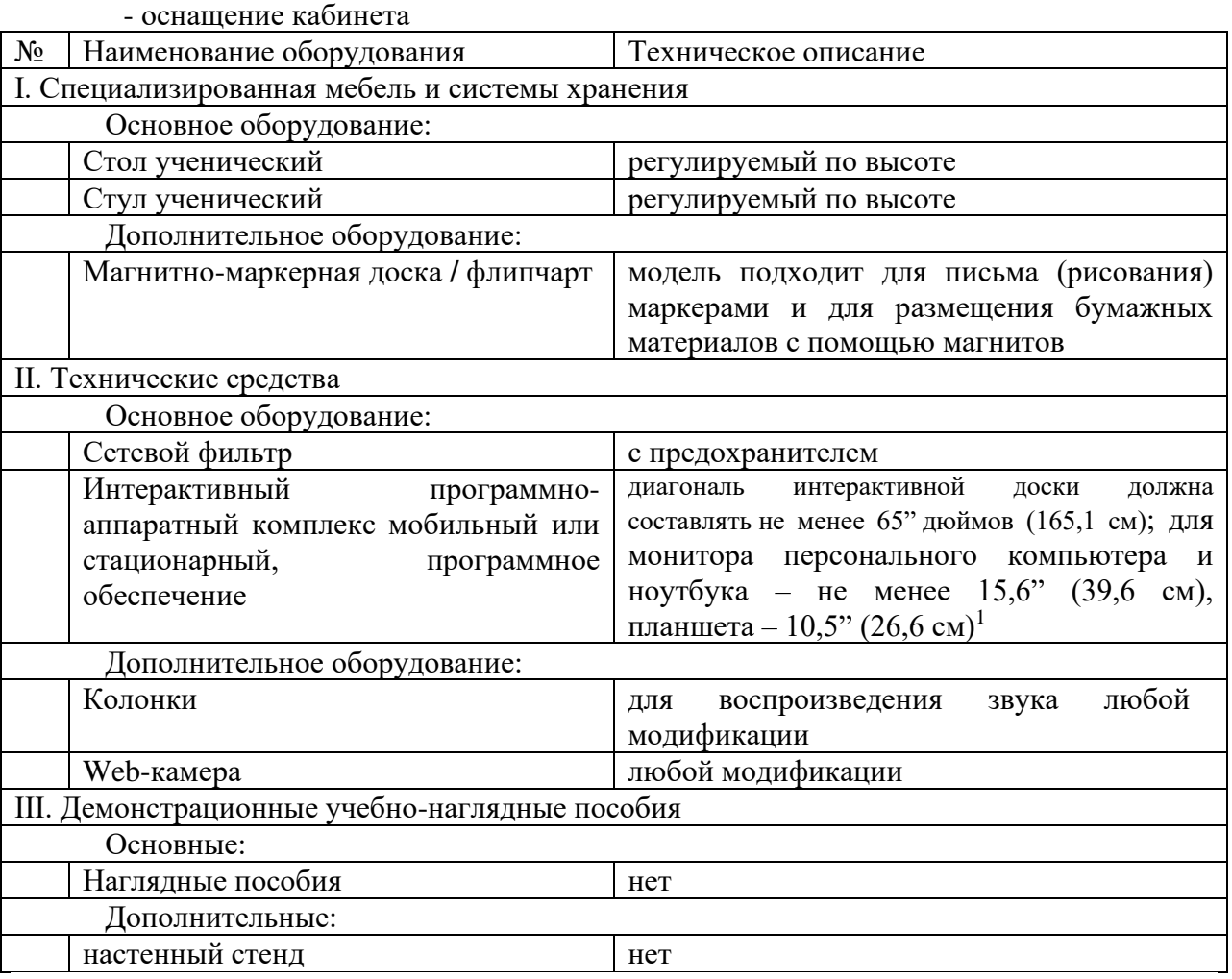

- оснащение помещений, задействованных при организации самостоятельной и воспитательной работы:

помещения для организации самостоятельной и воспитательной работы должны быть оснащены компьютерной техникой с возможностью подключения к информационнотелекоммуникационной сети «Интернет» и обеспечением доступа в электронную информационно-образовательную среду образовательной организации.

#### **3.2. Требования к учебно-методическому обеспечению**

<sup>&</sup>lt;sup>1</sup> Постановление Главного санитарного врача Российской Федерации от 28 сентября 2020 года N 28 «Об утверждении санитарных правил СП 2.4.3648-20 "Санитарно-эпидемиологические требования к организациям воспитания и обучения, отдыха и оздоровления детей и молодежи"

Учебно-методический материал по дисциплине Информатики включает: лекции; практические занятия, темы докладов, практические задания, перечень вопросов к текущему контролю и промежуточной аттестации.

#### **3.3. Интернет-ресурсы**

<https://digital.gov.ru/ru/> Министерство цифрового развития, связи и массовых коммуникаций РФ

<http://www.ras.ru/> Российская академия наук

#### **3.4. Программное обеспечение, цифровые инструменты**

Колледж обеспечен необходимым комплектом лицензионного и свободно распространяемого программного обеспечения, в том числе отечественного производства.

Используются программы, входящие в Единый реестр российских программ для электронных вычислительных машин и баз данных, а также реестр социальных соцсетей: «Яндекс.Диск (для Windows)», Яндекс.Почта, Тelegram, Power Point, ВКонтакте (vk.com), Youtube.com, Вебинар.ру

#### **3.5. Основная печатная или электронная литература**

1. Информатика : учебное пособие для СПО / составители С. А. Рыбалка, Г. А. Шкатова. — Саратов : Профобразование, 2021. — 171 c. — ISBN 978-5-4488-0925-5. — Текст : электронный // Электронно-библиотечная система IPR BOOKS : [сайт]. — URL: <https://www.iprbookshop.ru/99928.html>

2. Жилко, Е. П. Информатика. Часть 1 : учебник для СПО / Е. П. Жилко, Л. Н. Титова, Э. И. Дяминова. — Саратов, Москва : Профобразование, Ай Пи Ар Медиа, 2020. — 182 c. — ISBN 978-5-4488-0873-9, 978-5-4497-0637-9. — Текст : электронный // Электронно-библиотечная система IPR BOOKS : [сайт]. — URL: <https://www.iprbookshop.ru/97411.html>

#### **3.6. Дополнительная печатная или электронная литература**

1. Башмакова, Е. И. Информатика и информационные технологии. Технология работы в MS WORD 2016 : учебное пособие / Е. И. Башмакова. — Москва : Ай Пи Ар Медиа, 2020. — 90 c. — ISBN 978-5-4497-0515-0. — Текст : электронный // Электронно-библиотечная система IPR BOOKS : [сайт]. — URL[: https://www.iprbookshop.ru/94204.html](https://www.iprbookshop.ru/94204.html)

2. Лопушанский, В. А. Информатика и компьютер : учебное пособие / В. А. Лопушанский, Е. А. Ядрихинская, Алькади Жамил Усама. — Воронеж : Воронежский государственный университет инженерных технологий, 2020. — 130 c. — ISBN 978-5-00032-480-6. — Текст : электронный // Электронно-библиотечная система IPR BOOKS : [сайт]. — URL: <https://www.iprbookshop.ru/106439.html>

#### **3.7. Словари, справочники, энциклопедии, периодические материалы (журналы и газеты**)

1. Терминологический словарь по предметам кафедры «Бизнес-информатика» / составители Я. А. Донченко [и др.]. — Симферополь : Университет экономики и управления, 2020. — 240 с. — Текст : электронный // Электронно-библиотечная система IPR BOOKS : [сайт]. — URL:<https://www.iprbookshop.ru/108063.html>

2. [Толковый словарь русских научно-технических терминов. Словарь](https://www.iprbookshop.ru/106070.html) [https://www.iprbookshop.ru](https://www.iprbookshop.ru/)

3. Журнал Прикладная информатика<https://www.iprbookshop.ru/11770.html>

4. [Вестник Астраханского государственного технического университета. Серия](https://www.iprbookshop.ru/7058.html)  [Управление, вычислительная техника и информатика](https://www.iprbookshop.ru/7058.html) [https://www.iprbookshop.ru](https://www.iprbookshop.ru/)

5. 5. [https://rg.ru/](https://vk.com/away.php?to=https%3A%2F%2Frg.ru%2F&cc_key=) Российская газета

**7.** <https://ug.ru/> Учительская газета

# 4. КОНТРОЛЬ И ОЦЕНКА РЕЗУЛЬТАТОВ ОСВОЕНИЯ ПРОГРАММЫ УЧЕБНОЙ ДИСЦИПЛИНЫ

Текущий контроль и оценка результатов освоения учебной дисциплины осуществляется преподавателем в процессе проведения опроса, выполнении студентами практических заданий, написании докладов.

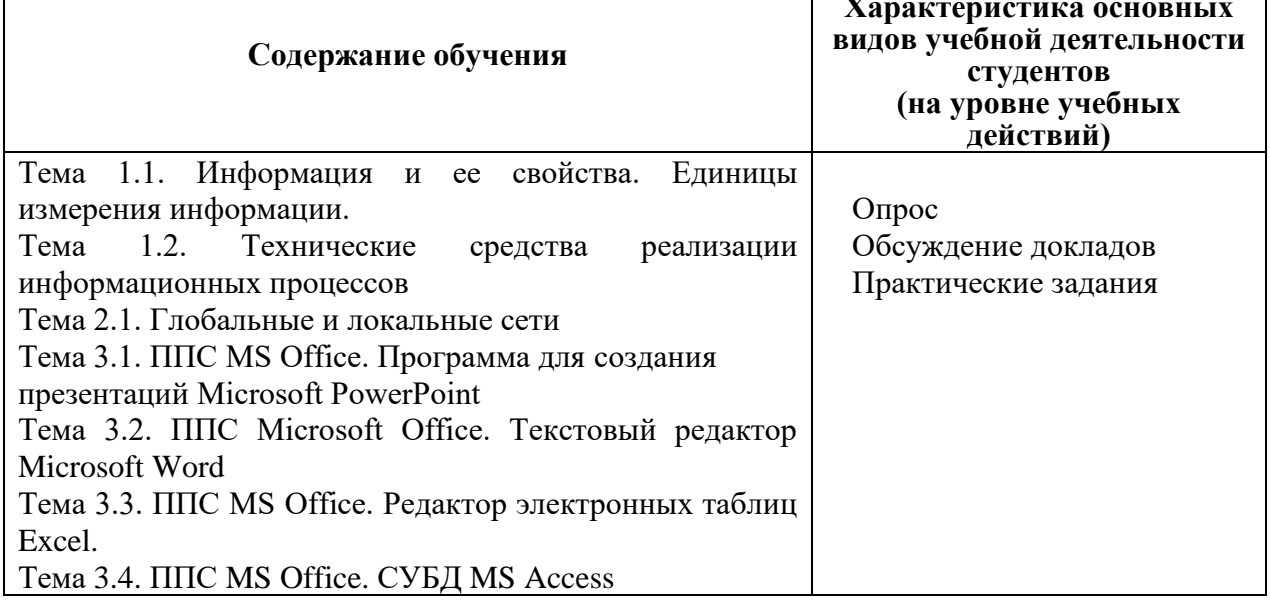

Результаты подготовки обучающихся при освоении рабочей программы учебной дисциплины определяются оценками:

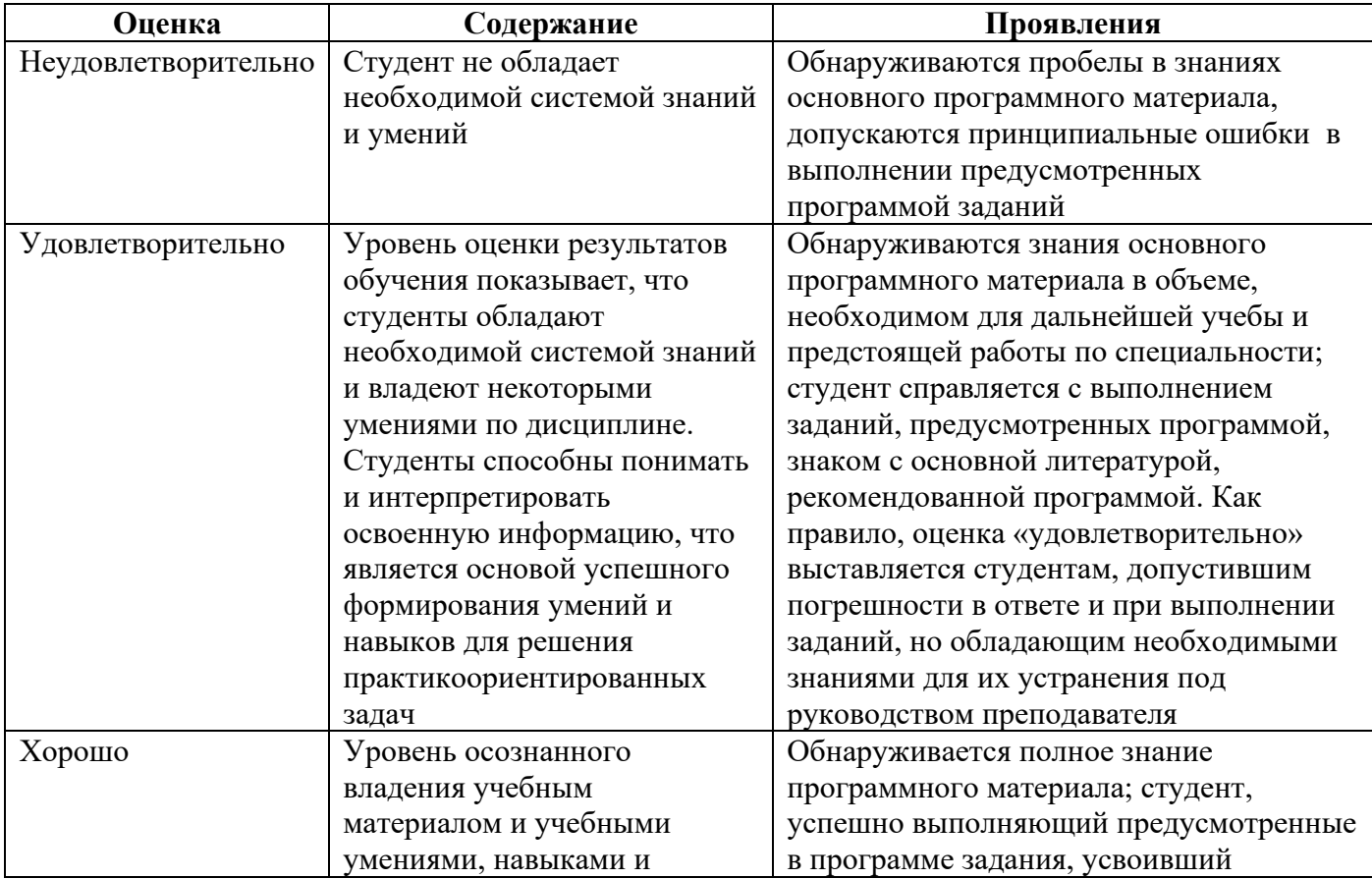

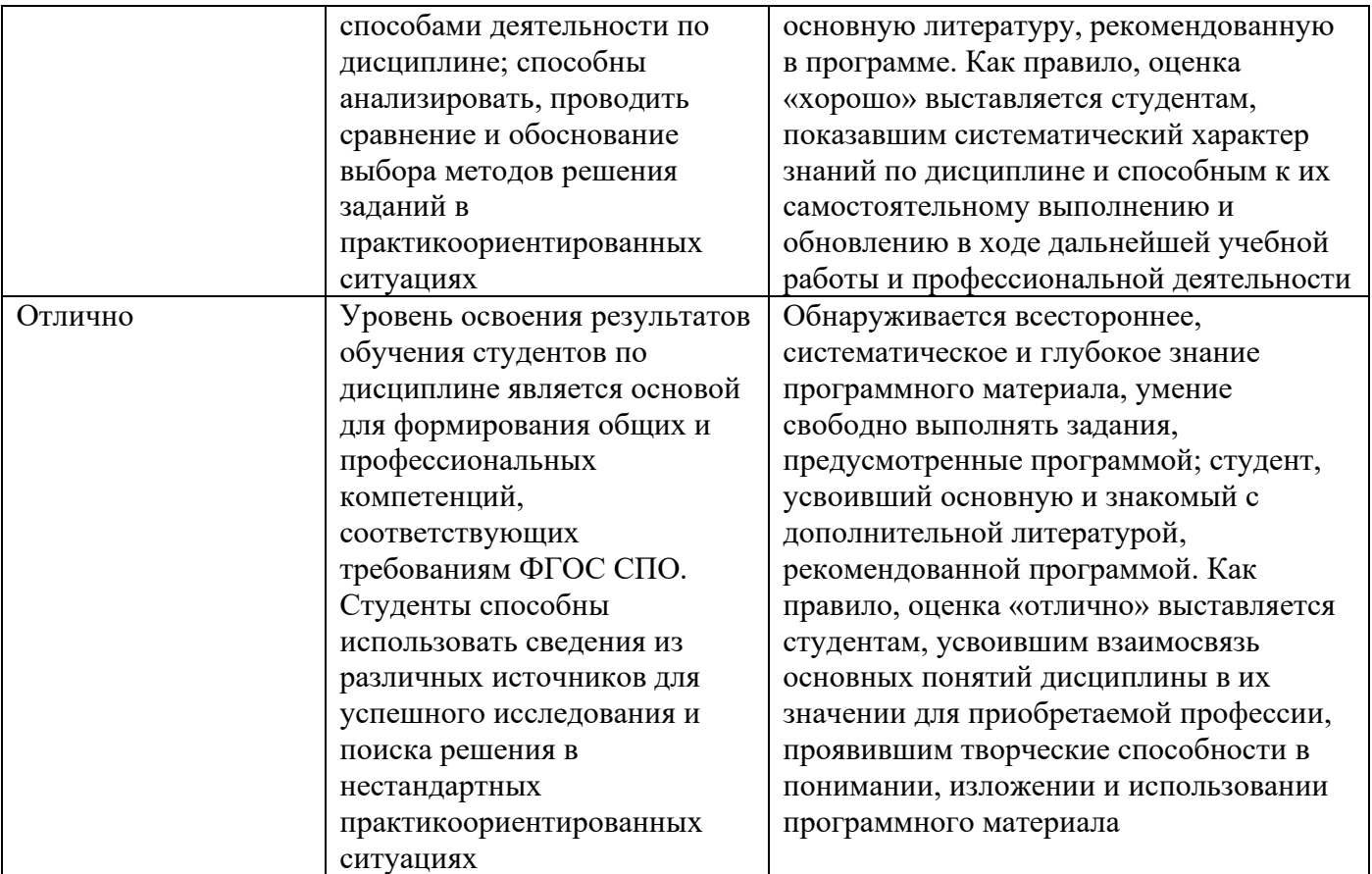

#### **Частное профессиональное образовательное учреждение «СЕВЕРО-КАВКАЗСКИЙ КОЛЛЕДЖ ИННОВАЦИОННЫХ ТЕХНОЛОГИЙ»**

Рассмотрен и утвержден на Педагогическом совете от 08.06.2023 Протокол № 04

УТВЕРЖДАЮ Директор ЧПОУ «СККИТ» А.В. Жукова

«08» июня 2023

Документ подписан квалифицированной электронной подписью

СВЕДЕНИЯ О СЕРТИФИКАТЕ ЭП

Companier: 01FAABAE0070AF2B924A09EA21CF26383B<br>Действителей: c 19.12.2022 13:35:58 no 19.03.2024 13:35:58<br>Организации ЧПОУ «CKKHT»<br>Practical Security CKKHT» Владелец: Жукова Алла Владимировна

# **ФОНД ОЦЕНОЧНЫХ СРЕДСТВ**

# **ДИСЦИПЛИНЫ**

#### **ИНФОРМАТИКА**

### **40.02.01 ПРАВО И ОРГАНИЗАЦИЯ СОЦИАЛЬНОГО ОБЕСПЕЧЕНИЯ**

**ЮРИСТ**

**2023 г.**

ТРЕБОВАНИЯ К РЕЗУЛЬТАТАМ ОСВОЕНИЯ ДИСЦИПЛИНЫ<br>После освоения дисциплины Информатика студент должен обладать следующими компетенциями:

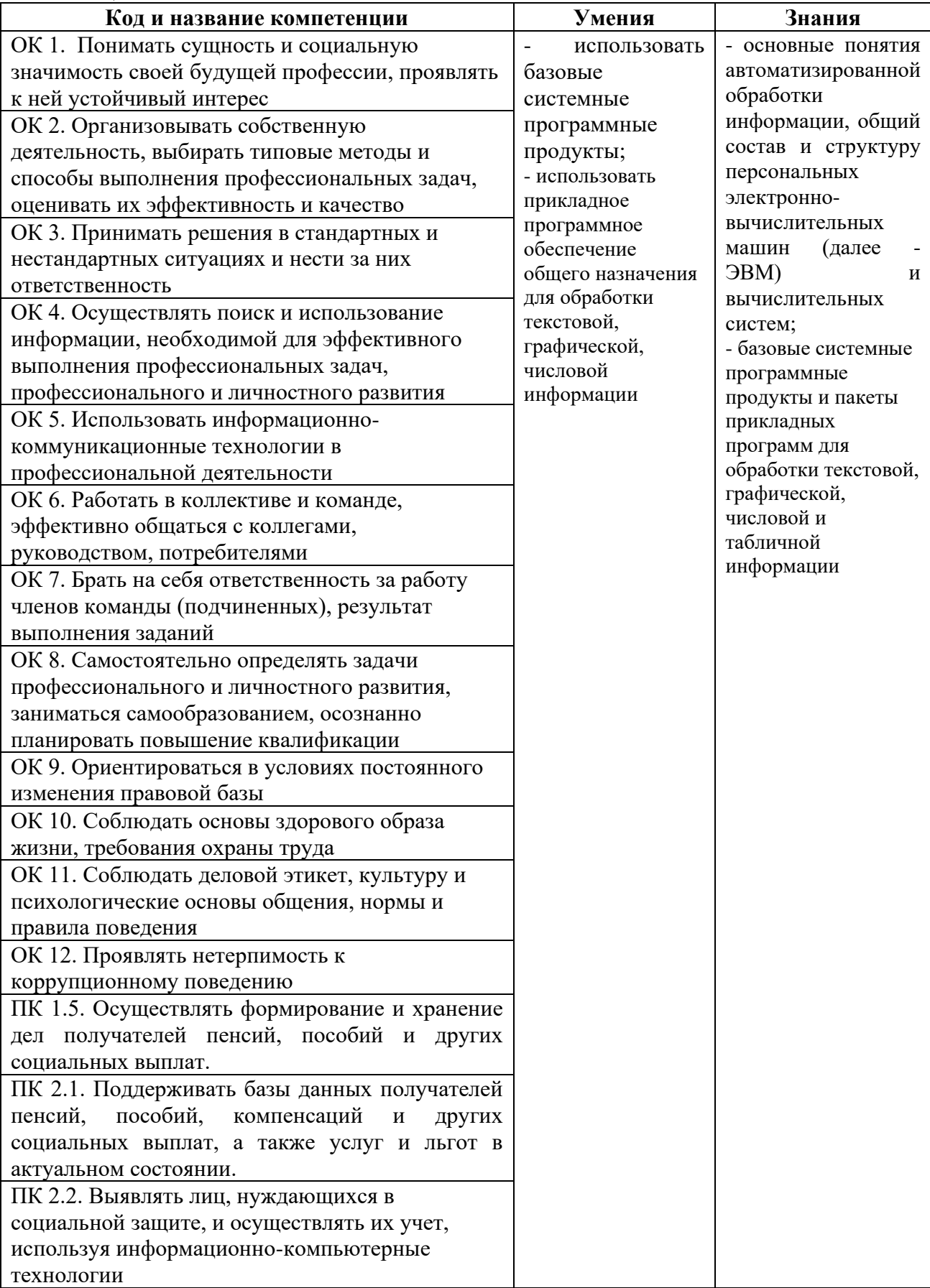

# **КОМПЛЕКТ ОЦЕНОЧНЫХ СРЕДСТВ ТЕКУЩЕГО КОНТРОЛЯ ИНФОРМАТИКА**

# **40.02.01 ПРАВО И ОРГАНИЗАЦИЯ СОЦИАЛЬНОГО ОБЕСПЕЧЕНИЯ ЮРИСТ**

# **1.ПАСПОРТ ОЦЕНОЧНЫХ СРЕДСТВ Матрица учебных заданий**

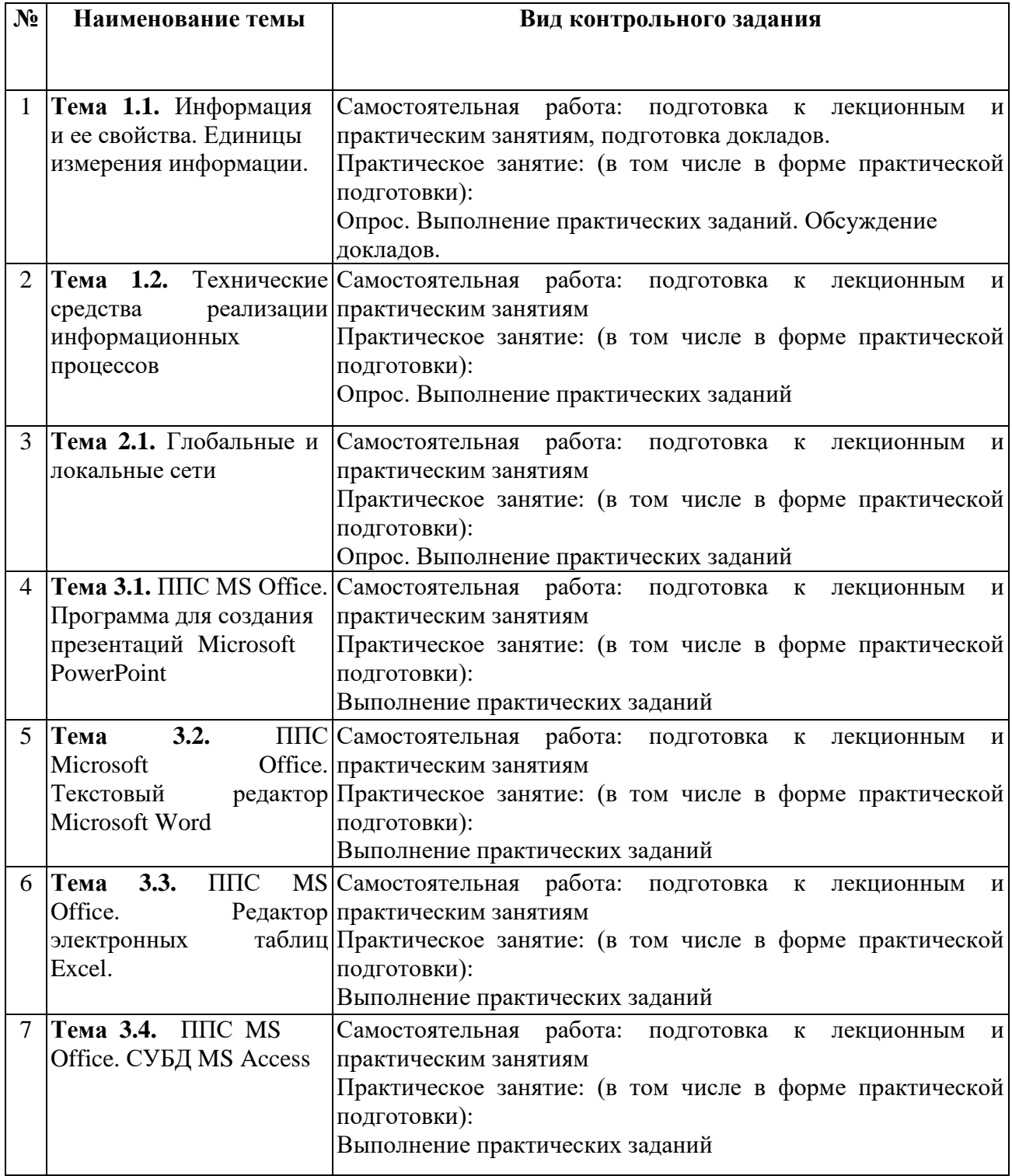

# 2. ОПИСАНИЕ ОЦЕНОЧНЫХ ПРОЦЕДУР ПО ПРОГРАММЕ

### Раздел 1. Понятие информации, общая характеристика процессов сбора, передачи, обработки и накопления информации. Защиты информации.

#### Тема 1.1. Информация и ее свойства. Единицы измерения информации. Вопросы для опроса по теме:

- 1. Информатика
- $2.$ Предмет и задачи информатики.
- 3. Направления информатики для практических приложений
- 4. Информация свойства информации
- 5. Данные
- 6. Данные свойства данных
- 7. Информация
- 8. Свойства информации
- 9. Типы ланных
- 10. Носители ланных

#### Практическое задание:

- 1. Перевелите ланное число из лесятичной системы счисления в лвоично-лесятичную.
- 2. Переведите данное число из двоично-десятичной системы счисления в десятичную.
- 3. Зашифруйте данный текст, используя таблицу ASCII-кодов.
- 4. Дешифруйте данный текст, используя таблицу ASCII-кодов.
- 5. Запишите прямой код числа, интерпретируя его как восьмибитовое целое без знака.
- 6. Запишите дополнительный код числа, интерпретируя его как восьмибитовое целое со знаком.

7. Запишите прямой код числа, интерпретируя его как шестнадцатибитовое целое без знака.

8. Запишите дополнительный код числа, интерпретируя его как шестнадцатибитовое целое со знаком.

9. Запишите в десятичной системе счисления целое число, если дан его дополнительный код.

# Вариант 1

- $1<sub>1</sub>$ a) 585<sub>(10)</sub>; 6) 673<sub>(10)</sub>;  $\overline{B}$ ) 626<sub>(10)</sub>.
- 2. a)  $010101010101_{(2-10)}$ ; 6)  $10011000_{(2-10)}$ ; B)  $010000010110_{(2-10)}$ .
- $\overline{3}$ . **IBM PC.**
- 8A AE AC AF EC EE E2 A5 EO.  $\overline{4}$
- $5<sub>1</sub>$ a)  $224_{(10)}$ ; 6)  $253_{(10)}$ ; B)  $226_{(10)}$ .
- a)  $115_{(10)}$ ; 6)  $-34_{(10)}$ ; B)  $-70_{(10)}$ . 6.
- $7<sub>1</sub>$ a)  $22491_{(10)}$ ; 6)  $23832_{(10)}$ .
- $8<sup>1</sup>$ a)  $20850(10)$ ; 6)  $-18641(10)$ .
- 9. a) 0011010111010110; 6) 1000000110101110.

#### Вариант 2

- $1.$ a)  $285(10)$ ; 6)  $846(10)$ ; B)  $163(10)$ .
- $\overline{2}$ . a)  $000101010001_{(2-10)}$ ; 6)  $01010101011_{(2-10)}$ ; B)  $011010001000_{(2-10)}$ .
- $\overline{3}$ . Автоматизания.
- $\overline{4}$ 50 72 6F 67 72 61 6D.
- $5<sub>1</sub>$ a)  $242_{(10)}$ ; 6)  $135_{(10)}$ ; B)  $248_{(10)}$ .
- 6. a)  $81_{(10)}$ ; 6)  $-40_{(10)}$ ; B)  $-24_{(10)}$ .
- $7<sub>1</sub>$ a)  $18509_{(10)}$ ; 6)  $28180_{(10)}$ .
- 8. a)  $28882_{(10)}$ ; 6) -19070<sub>(10)</sub>.
- a) 0110010010010101; 6) 1000011111110001. 9.

Вариант 3

- 1. а)  $905_{(10)}$ ; б)  $504_{(10)}$ ; в)  $515_{(10)}$ .
- 2. a)  $010010010100(2-10)$ ;  $6) 001000000100_{(2-10)}$ ;  $B) 01110000_{(2-10)}$ .
- 3. Информатика.
- 4. 50 72 6F 63 65 64 75 72 65.
- 5. а)  $207_{(10)}$ ; б)  $210_{(10)}$ ; в)  $226_{(10)}$ .
- 6. a)  $98_{(10)}$ ; 6)  $-111_{(10)}$ ; B)  $-95_{(10)}$ .
- 7. a)  $19835_{(10)}$ ; 6)  $22248_{(10)}$ .
- 8. a)  $18156_{(10)}$ ; 6)  $-28844_{(10)}$ .
- 9. a) 0111100011001000; б) 1111011101101101.

Вариант 4

- 1. a)  $483_{(10)}$ ; 6)  $412_{(10)}$ ; B)  $738_{(10)}$ .
- 2. a)  $001101011000_{(2-10)}$ ; 6)  $100010010010_{(2-10)}$ ; **B**)  $010101000110_{(2-10)}$ .
- 3. Computer.
- 4. 84 88 91 8A 8E 82 8E 84.
- 5. a)  $185_{(10)}$ ; 6)  $224_{(10)}$ ; B)  $193([0)$ .
- 6. a)  $89_{(10)}$ ; 6)  $-65_{(10)}$  B)  $-8_{(10)}$ .
- 7. a)  $29407_{(10)}$ ; 6)  $25342_{(10)}$ .
- 8. a)  $23641_{(10)}$ ; 6)  $-23070_{(10)}$ .
- 9. a) 0111011101000111; б) 1010110110101110.

Вариант 5

- 1. a)  $88_{(10)}$ ; 6)  $153_{(10)}$ ; в)  $718_{(10)}$ .
- 2. a)  $0.00110000100(2-10)$ ;  $\overline{6}$ )  $100110000111_{(2-10)}$ ;  $\overline{B}$ )  $100100011000_{(2-10)}$ .
- 3. Printer.
- 4. 43 4F 4D 50 55 54 45 52.
- 5. а)  $158(10)$ ; б)  $134_{(10)}$ ; в)  $190_{(10)}$ .
- 6. a)  $64_{(10)}$ ; 6)  $-104_{(10)}$ ; B)  $-47_{(10)}$ .
- 7. a)  $30539_{(10)}$ ; 6)  $26147_{(10)}$ .
- 8. a)  $22583_{(10)}$ ; 6)  $-28122_{(10)}$ .
- 9. a) 0100011011110111; б) 1011101001100000.

Вариант 6

- 1. a)  $325_{(10)}$ ; 6)  $112_{(10)}$ ; B)  $713_{(10)}$ .
- 2. a)  $100101100010_{(2-10)}$ ; 6)  $001001000110_{(2-10)}$ ; в)  $011100110110_{(2-10)}$ .
- 3. Компьютеризация.
- 4. 50 52 49 4E 54.
- 5. а)  $239_{(10)}$ ; б)  $160_{(10)}$ ; в)  $182_{(10)}$ .
- 6. a)  $55(10)$ ; 6)  $-89(10)$ ; B)  $-22(10)$ .
- 7. a)  $17863_{(10)}$ ; 6)  $25893_{(10)}$ .
- 8. a)  $24255_{(10)}$ ; 6)  $-26686_{(10)}$ .
- 9. a) 0000010101011010; б) 1001110100001011.

Вариант 7

- 1. a)  $464_{(10)}$ ; 6)  $652_{(10)}$ ; B)  $93_{(10)}$ .
- 2. a)  $0.00110010010_{(2-10)}$ ;  $\overline{6}$ )  $0.01100011000_{(2-10)}$ ;  $\overline{B}$ )  $0.011000010000_{(2-10)}$ .
- 3. YAMAHA.
- 4. 4D 4F 44 45 4D.
- 5. a)  $237_{(10)}$ ; 6)  $236_{(10)}$ ; B)  $240_{(10)}$ .
- 6. a)  $95_{(10)}$ ; 6)  $-68_{(10)}$ ; B)  $-77_{(10)}$ .
- 7. a)  $28658_{(10)}$ ; 6)  $29614_{(10)}$ .
- 8. a)  $31014_{(10)}$ ; 6)  $-24013_{(10)}$ .
- 9. a) 0001101111111001; б) 1011101101001101.

#### Вариант 8

1. a)  $342_{(10)}$ ; 6)  $758_{(10)}$ ; в)  $430_{(10)}$ .

- 2. a)  $010110010000_{(2-10)}$ ; 6)  $011101100101_{(2-10)}$ ; в)  $011100010111_{(2-10)}$ .
- 3. Световое перо.
- 4. 4C 61 73 65 72.
- 5. а)  $136_{(10)}$ ; б)  $130_{(10)}$ ; в)  $239_{(10)}$ .
- 6. a)  $82_{(10)}$ ; 6)  $-13_{(10)}$ ; B)  $-77_{(10)}$ .
- 7. a)  $27898_{(10)}$ ; 6)  $24268_{(10)}$ .
- 8. a)  $19518_{(10)}$ ; 6)  $-16334_{(10)}$ .
- 9. a) 0000110100001001; б) 1001110011000000.

Вариант 9

- 1. a)  $749_{(10)}$ ; 6)  $691_{(10)}$ ; в)  $1039_{(10)}$ .
- 2. a)  $100100010001_{(2-10)}$ ; 6)  $001000111001_{(2-10)}$ ; B)  $001101100011_{(2-10)}$ .
- 3. Микропроцессор.
- 4. 88 AD E4 AE E0 AC A0 E2 A8 AA A0.
- 5. a)  $230_{(10)}$ ; 6)  $150_{(10)}$ ; в)  $155_{(10)}$ .
- 6. a)  $74_{(10)}$ ; 6)  $-43_{(10)}$ ; B)  $-21_{(10)}$ .
- 7. a)  $18346_{(10)}$ ; 6)  $25688_{(10)}$ .
- 8. a)  $31397_{(10)}$ ; 6)  $-21029_{(10)}$ .
- 9. a) 0110101101111000; б) 1110100100110101.

# Вариант 10

- 1. a)  $817_{(10)}$ ; 6)  $661_{(10)}$ ; в)  $491_{(10)}$ .
- 2. a)  $100001010001_{(2-10)}$ ; 6)  $010000000111_{(2-10)}$ ; B)  $001001110001_{(2-10)}$ .
- 3. Принтер.
- 4. 42 69 6E 61 72 79.
- 5. a)  $219_{(10)}$ ; 6)  $240_{(10)}$ ; B)  $202_{(10)}$ .
- 6. a)  $44_{(10)}$ ; 6)  $-43_{(10)}$ ; B)  $-94_{(10)}$ .
- 7. a)  $23359_{(10)}$ ; 6)  $27428_{(10)}$ .
- 8. a)  $21481_{(10)}$ ; 6)  $-20704_{(10)}$ .
- 9. a) 0001101010101010; б) 1011110111001011.

**Доклада на тему** «Отличие ЭВМ» кристаллических мониторов от плазменных»

### **Тема 1.2. Технические средства реализации информационных процессов Вопросы для опроса по теме:**

- 1. Главное меню WINDOWS. Содержание, структура и назначение пунктов меню.
- 2. Рабочий стол WINDOWS. Назначение и основные объекты рабочего стола.
- 3. Окна в WINDOWS. Типы окон. Управляющие элементы диалоговых окон.
- 4. Запуск нескольких программ. Переключение между программами. Размещение

окон.

- 5. Панель задач. Назначение Панели задач. Настройка Главного меню.
- 6. Панель управления. Назначение и содержание. Настройка оборудования

7. Работа с папками и файлами (копирование, перемещение, создание). Программа Проводник в WINDOWS. Навигация по файловой структуре в программе Проводник.

8. Папки рабочего стола «Мой компьютер» и «Корзина». Содержание и назначение. Работа с дискетами.

9. Стандартные программы ОС WINDOWS.

10. Атрибуты файлов. Понятие ярлыка. Создание ярлыков к объектам.

# **Практические задания:**

# I.**Просмотр сведений о системе BIOS**

Версию BIOS можно узнать при загрузке компьютера, название BIOS обычно появляется на экране в самую первую очередь. Как вариант можно посмотреть маркировку микросхемы на материнской плате.

ЗАДАНИЕ 1. Просмотреть общую информацию о системе BIOS компьютера в окне «Сведения о системе».

Для просмотра сведений о системе BIOS

 $1<sub>1</sub>$ Откройте окно «Сведения о системе».

 $2.$ Щелкните Сведения о системе в левой панели и в строке Версия/дата BIOS в правой панели будет отображаться изготовитель, версия и дата выпуска системы BIOS.

# II. Изучение разделов главного меню настройки BIOS

ЗАДАНИЕ2. Изучить разделы главного меню настройки BIOS,

Войдите в BIOS с помощью клавиши DEL (F2, F12, F4, в зависимости от версии) и ознакомьтесь с главным меню.

В разделе «Main» или «Standard CMOS Setup» можно задать дату и время, а также параметры жёстких дисков.

В разделе «BIOS Features Setup» приведены различные общие настройки.

Раздел «Integrated Peripherals» отвечает за интерфейсы и дополнительные системные функции.

Раздел «Power Management Setup» позволяет настроить все опции энергопотребления и питания.

В разделе «PnP/PCI Configurations» можно привязывать прерывания (IRO) к картам расширения вашего ПК. Если подобные функции отсутствуют в разделе, их можно обнаружить в подразделе «Advanced».

Раздел «Hardware Monitor» позволяет узнать значения системных датчиков: температуру процессора или скорость вращения вентиляторов (об/мин). Обычно показываются скорости вращения вентиляторов процессора и корпуса, но также здесь могут присутствовать параметры вентилятора блока питания или других.

Пункт «Load Setup Defaults» восстанавливает настройки BIOS по умолчанию и устраняет все изменения, которые вы могли внести. Данный пункт будет полезен, если ваши действия привели к каким-либо проблемам в системе.

#### III. Изучение звуковых сигналов BIOS

При включении компьютера обязательно проходит процесс самодиагностики и если слышен один короткий сигнал, то волноваться не о чем, компьютер исправен. Но если во время самотестирования выявлены ошибки и BIOS не может вывести информацию на монитор, то можно услышать различные звуковые сигналы. Разные версии BIOS имеют разные варианты уведомления об ошибках.

В приложении 1 приведены таблицы звуковых сигналов BIOS различных производителей.

#### Раздел 2. Сетевые технологии обработки информации

### Тема 2.1. Глобальные и локальные сети Вопросы для опроса по теме:

- 1. Компьютерные сети. Сетевые устройства.
- 2. По топологии (геометрии построения) различают сети:
- 3. Глобальная компьютерная сеть На физическом (аппаратном) уровне
- 4. Организация сетевого обмена данными. Модель OSI
- 5. Службы Интернета.
- 6. Адресация в Интернете
- 7. Общие сведения о системах связи
- 8. Системы передачи информации
- 9. Каналы связи
- 10. Модемы

#### Практические задания:

#### Задание №1

Изучите теоретический материал к уроку и выполните предложенные задания в документе MS Word. Выполненные задания отправьте преподавателю по адресу ipt2020@mail.ru

#### Залание № 2

Установите соответствие

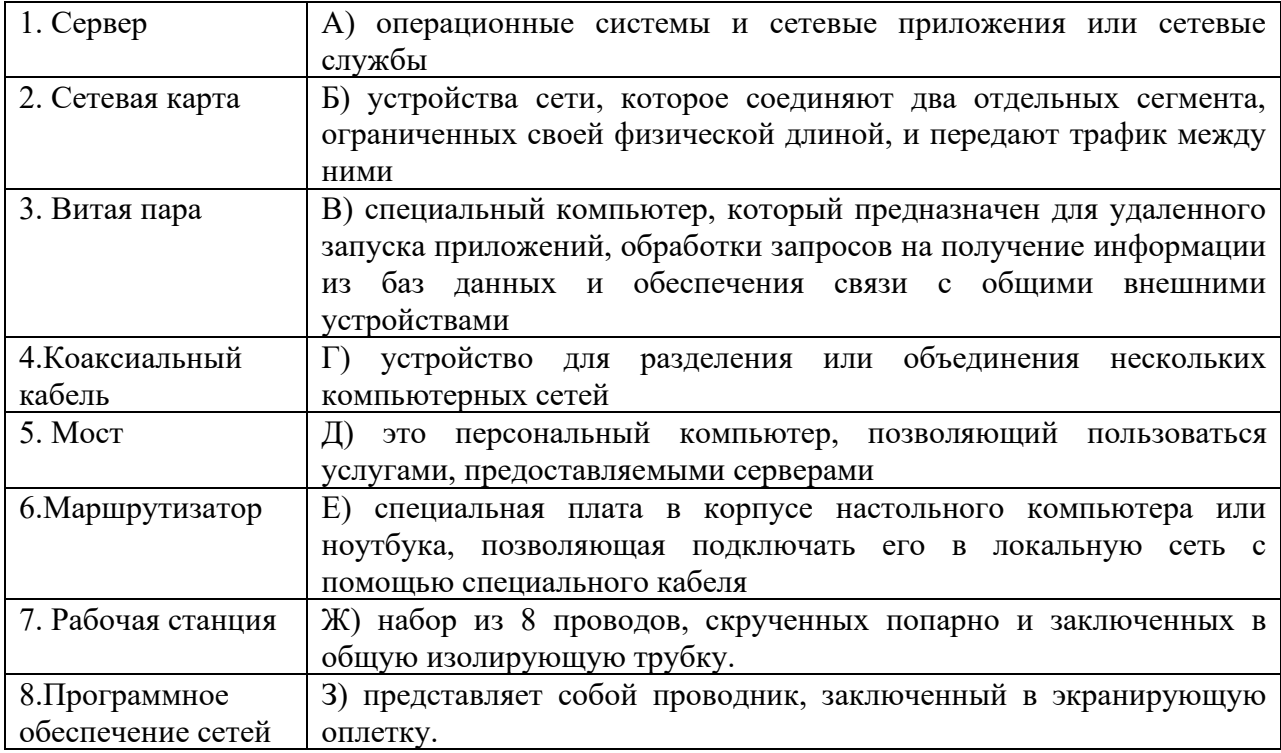

#### Залание № 3

Какой тип сетей (глобальные или локальные) будет использоваться для выполнения указанных ниже лействий?

- а) вывод документа на сетевой принтер, расположенный в соседней комнате вашей организации;
- б) отправка электронного письма другу из Германии;
- в) копирование файла со своего рабочего компьютера на сервер организации;
- г) обновление антивирусных баз с сайта разработчика;
- д) сетевая компьютерная игра с соседом по подъезду;
- е) поиск в Интернет информации о погоде.

#### Залание №4

К какому типу сети (локальная или глобальная) относится:

- а) сеть, связывающая все административные службы АТП;
- б) сеть, объединяющая все университеты России;
- в) сеть, объединяющая все оборонные предприятия Урала;

г) сеть, объединяющая все учебные классы Дома творчества школьников?

#### Залание № 5

Как вы думаете, какой тип локальной сети (одноранговую или сеть с выделенным сервером) и какую конфигурацию удобнее выбрать для:

- а) компьютерного класса, где все ученики должны иметь равные возможности связаться с любым другим компьютером;
- б) организации, в которой руководитель должен иметь информационную связь с каждым сотрудником, но прямая связь между сотрудниками не допускается;
- в) организации со строго иерархическим принципом руководства: директор связан с начальниками отделов, начальники отделов - с руководителями групп, руководители групп — с рядовыми сотрудниками;
- г) организации, в которой есть один мощный компьютер с полным набором внешних устройств, выходом в Интернет и множество дешевых компьютеров без периферии на рабочих местах сотрудников.

#### Раздел 3. Прикладные программные средства

#### Тема 3.1. ППС MS Office. Программа для создания презентаций Microsoft **PowerPoint**

#### Практические задания: Составление презентации (работа в малой группе)

С помощью программы Power Point создать презентацию по теме «Средства оргтехники», состоящую не менее чем из 10 слайдов.

На каждом слайде должно быть изображение по теме задания и короткое описание к нему.

Варианты заданий:

- 1. Цифровые диски DVD.
- 2. Накопители на оптических дисках.
- 3. Средства мультимедиа.
- 4. Плоттеры.
- 5. Средства копирования документов.
- 6. Средства размножения документов.
- 7. Средства телекоммуникаций.
- 8. Устройства резервного копирования.
- 9. Принтеры.
- 10. Сканеры.

### Тема 3.2. ППС Microsoft Office. Текстовый редактор Microsoft Word

#### Практическое задание:

#### Набрать текст:

Не используя (Таблицу) и Не используя пробел с шагом между началами слов 5см

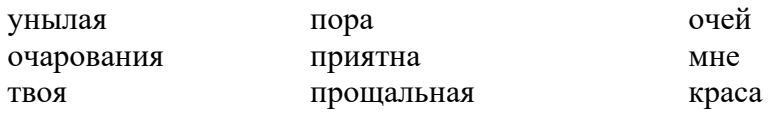

Используя таблицу  $1)$ 

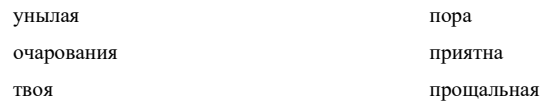

### Залача

В таблице Без границ создайте формулу

- **1.** Формат шрифта: размер 14.
- 2. Формат абзаца: выравнивание по ширине; красная строка 1,5 см.

3. Номер формулы выровнять по правому краю и центрировать по вертикали. Формулу центрировать по левому краю.

# Задача

# Набрать

Сделайте бланк объявления с Одной таблицей с отрывными номерами телефонов.

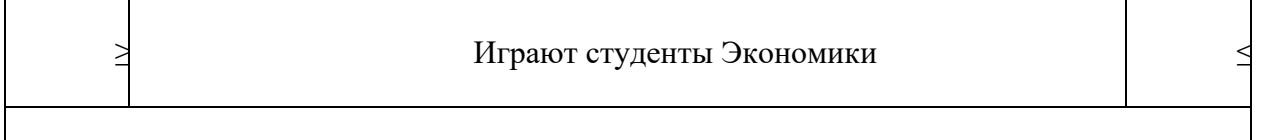

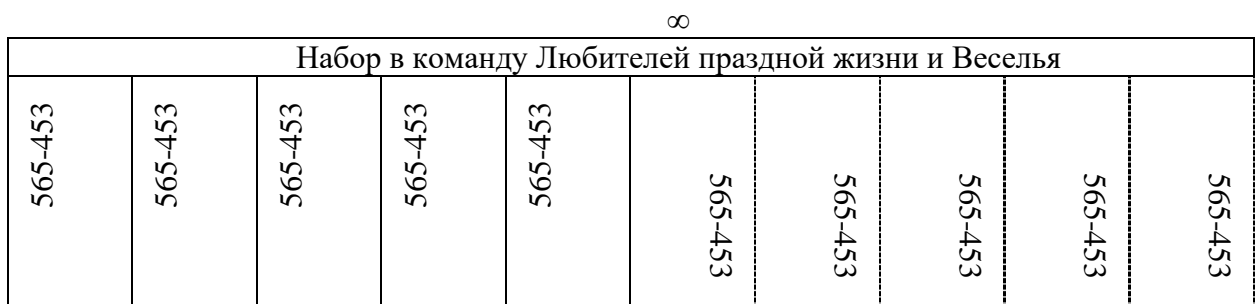

### Задача

Построить диаграмму: Недопоставка.

| Сортировать | <b>SCL</b> |           | CopT       |         |      | Поставка |       | Недопоставка |                 |
|-------------|------------|-----------|------------|---------|------|----------|-------|--------------|-----------------|
|             | S          | Коррекция | Маркировка |         |      | Киев     |       | Киев         | CК              |
|             |            |           | 1c         | 3j      | 34p  |          | Минск |              | M <sub>HH</sub> |
| Бумага      | W          |           | $- - -$    | 63      | $+$  | 324      | 467   | 567          | 23442           |
| Ручки       | d          | 31        |            | 5       | ---- | 655      | 678   | 57898        | 25              |
| Тетради     |            | 22        | 71         | $- - -$ | 77   | 909      | 784   | 574          | 578             |
| Карандаши   | u          | 65        | 22         | 96      | $+$  | 57       | 235   | 3587         | 2556            |
| итого       |            |           |            |         |      |          |       |              |                 |

# $2_{\alpha\pi\alpha\pi\alpha}$

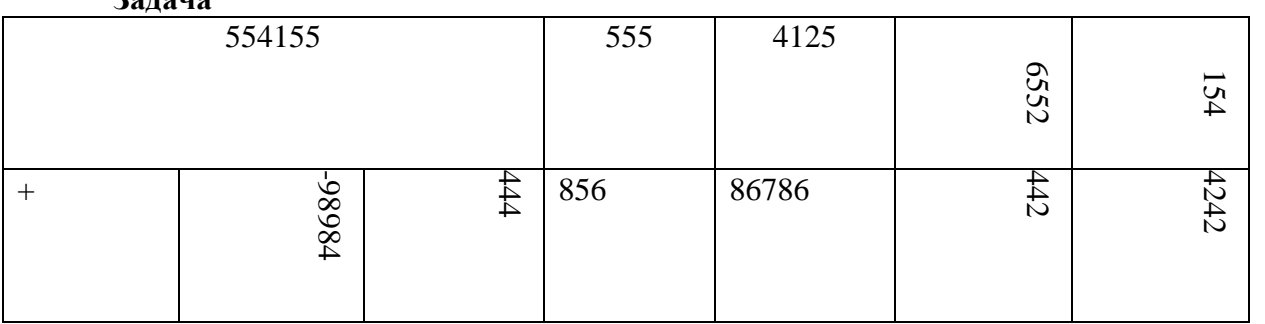

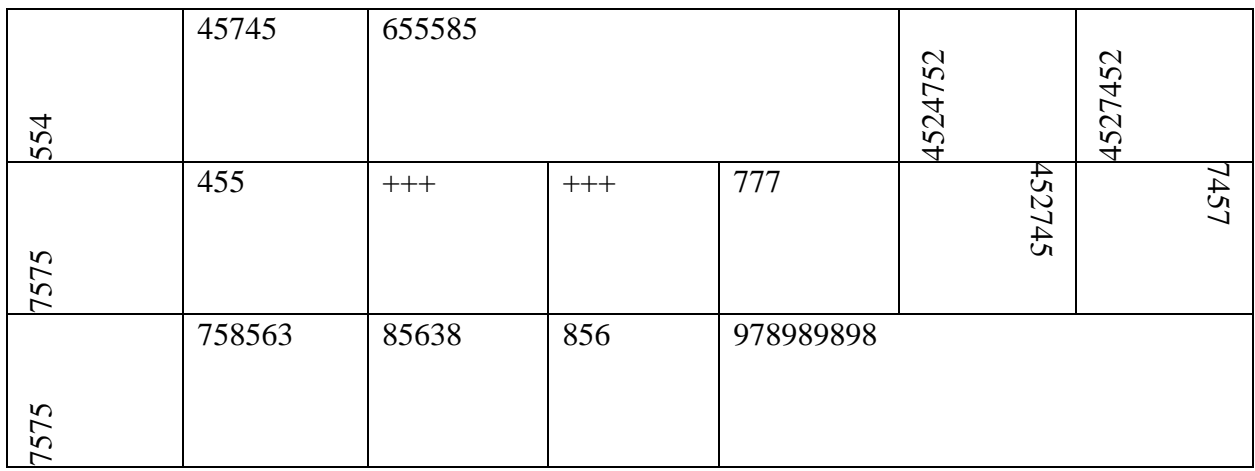

**Задача**

$$
3) Ha6parb:
$$

$$
\begin{pmatrix}\n\sqrt{548-x} \\
\sqrt{454x^5} \\
x + \frac{\tilde{N}OS(67e^T)^3}{\sqrt{H - I^3}} \\
\sqrt{H - I^3} \\
R + \frac{Y * 87}{T * Y^2} \\
\frac{R}{T * Y^2} \\
\frac{Q}{T * Y^2} \\
\frac{Q}{T * Y^2} \\
\frac{Q}{T * Y} \\
\frac{Q}{T * Y} \\
\frac{Q}{T * Y} \\
\frac{Q}{T * Y} \\
\frac{Q}{T * Y} \\
\frac{Q}{T * Y} \\
\frac{Q}{T * Y} \\
\frac{Q}{T * Y} \\
\frac{Q}{T * Y} \\
\frac{Q}{T * Y} \\
\frac{Q}{T * Y} \\
\frac{Q}{T * Y} \\
\frac{Q}{T * Y} \\
\frac{Q}{T * Y} \\
\frac{Q}{T * Y} \\
\frac{Q}{T * Y} \\
\frac{Q}{T * Y} \\
\frac{Q}{T * Y} \\
\frac{Q}{T * Y} \\
\frac{Q}{T * Y} \\
\frac{Q}{T * Y} \\
\frac{Q}{T * Y} \\
\frac{Q}{T * Y} \\
\frac{Q}{T * Y} \\
\frac{Q}{T * Y} \\
\frac{Q}{T * Y} \\
\frac{Q}{T * Y} \\
\frac{Q}{T * Y} \\
\frac{Q}{T * Y} \\
\frac{Q}{T * Y} \\
\frac{Q}{T * Y} \\
\frac{Q}{T * Y} \\
\frac{Q}{T * Y} \\
\frac{Q}{T * Y} \\
\frac{Q}{T * Y} \\
\frac{Q}{T * Y} \\
\frac{Q}{T * Y} \\
\frac{Q}{T * Y} \\
\frac{Q}{T * Y} \\
\frac{Q}{T * Y} \\
\frac{Q}{T * Y} \\
\frac{Q}{T * Y} \\
\frac{Q}{T * Y} \\
\frac{Q}{T * Y} \\
\frac{Q}{T * Y} \\
\frac{Q}{T * Y} \\
\frac{Q}{T * Y} \\
\frac{Q}{T * Y} \\
\frac{Q}{T * Y} \\
\frac{Q}{T * Y} \\
\frac{Q}{T * Y} \\
\frac{Q}{T * Y} \\
\frac{Q}{T * Y} \\
\frac{Q}{T * Y} \\
\frac{Q}{T * Y} \\
\frac{Q}{T * Y} \\
\frac{Q}{T * Y} \\
\frac{Q}{T * Y} \\
\frac{Q}{T * Y} \\
\frac{Q}{T * Y} \\
\frac{Q}{T * Y} \\
\frac{Q}{T * Y} \\
\frac{Q}{T * Y} \\
\frac{Q}{T * Y}
$$

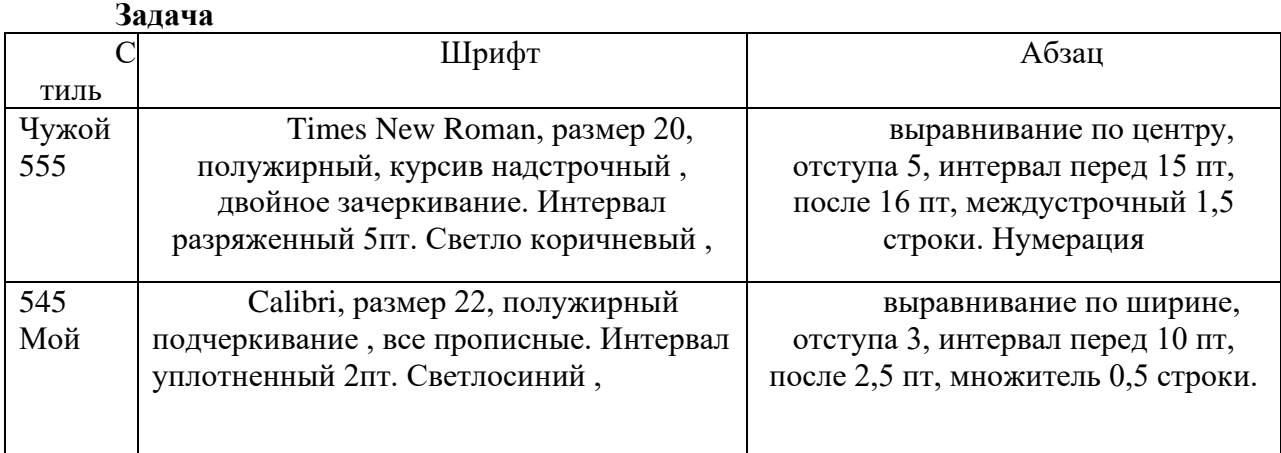

#### **Тема 3.3. ППС MS Office. Редактор электронных таблиц Excel.**

#### **Практическое задание:**

**Вариант 1.** Составить таблицу для расчета заработной платы и премии сотрудников организации. Таблица должна содержать следующие колонки:

1. Nn/n; 2. Ф.И.О.; 3. Количество иждивенцев; 4. Часовая тарифная ставка; 5. Отработано часов; 6. План выработки; 7. Начислено; 8. Премия; 9. Удержано; 10. К выдаче.

 Необлагаемый минимум (НМ) и ставку подоходного налога внести в отдельные ячейки перед таблицей. Последние четыре колонки таблицы рассчитываются по формулам. Премия составляет 50% от начисленной суммы и начисляется, если выполнен план выработки. Если план выработки перевыполнен не менее чем на 30 %, премия составляет 80% от начисленной суммы. Удерживаемая сумма вычисляется следующим образом: от начисленной суммы с премией отнимается необлагаемый минимум и еще по 0,5 НМ на каждого иждивенца, от оставшейся суммы взимается налог. Заполнить таблицу 10-ю записями (строками). Вычислить общие суммы по двум последним колонкам.

Сделать 4 копии рабочего листа с таблицей: Копия1, Копия2, Копия3, Копия4. На листе Копия1 отсортировать строки таблицы по алфавиту фамилий. На листе Копия2 отсортировать строки по убыванию количества отработанных часов. Используя фильтр Excel, на листе Копия3 оставить сведения о сотрудниках, заработавших премию. На листе Копия4 оставить сведения только о сотрудниках, перевыполнивших план выработки.

Построить диаграмму, наглядно показывающую для каждого сотрудника размеры его премии и суммы «К выдаче».

**Вариант 2.** Создать таблицу, содержащую следующие сведения о непогашенных кредитах банка на текущее число: 1. Заемщик; 2. Расчетный счет; 3. Дата получения кредита; 4.Размер кредита; 5.Срок кредита (в годах); 6. Годовой процент; 7. Дата погашения; 8. Сумма к возврату; 9. Штраф; 10. Итого к возврату.

 Текущую дату ввести в отдельную ячейку перед таблицей. Последние четыре колонки рассчитываются по формулам. Считается, что кредит погашается единовременным платежом. Если последняя дата погашения уже прошла, с заемщика взимается штраф в размере 1% от суммы к возврату за каждый месяц просрочки платежа. Для расчета суммы к возврату воспользоваться финансовой функцией «БС».

Заполнить таблицу 10-ю записями (строками).

Вычислить общую сумму штрафов со всех задолжников.

Сделать 4 копии рабочего листа с таблицей: Копия1, Копия2, Копия3, Копия4. На листе Копия1 отсортировать строки таблицы по номеру расчетного счета. На листе Копия2 отсортировать строки по убыванию размера кредита. Используя фильтр Excel, на листе Копия3 оставить сведения о заемщиках, номер расчетного счета которых начинается с 001. На листе Копия4 оставить сведения о заемщиках, срок погашения кредита у которых истекает 31 декабря текущего года или уже истек.

 Построить диаграмму, наглядно показывающую для каждого заемщиках размер его кредита и сумму к возврату.

 **Вариант 3. С**оздать таблицу, содержащую следующие сведения о командировочных расходах сотрудников организации за первый квартал текущего года: 1. Ф.И.О.; 2. Пункт назначения; 3. Дата отъезда; 4. Дата приезда; 5. Расходы на транспорт; 6. Стоимость одного дня проживания; 7. Суточные расходы; 8. Расходы на проживание; 9. Общая сумма расходов.

Последние три колонки рассчитываются по формулам. Размер минимальных суточных за один день ввести в отдельную ячейку перед таблицей. Суточные расходы вычисляются как произведение количества дней командировки на суточные в день. Если пункт назначения – Москва или Санкт–Петербург, выплачиваются двойные минимальные суточные. Расходы на проживание вычисляются как произведение количества дней командировки на стоимость одного дня проживания в гостинице.

Заполнить таблицу 10-ю записями (строками).

Вычислить квартальный расход на командировки и средний командировочный расход.

Сделать 4 копии рабочего листа с таблицей: Копия1, Копия2, Копия3, Копия4. На листе Копия1 отсортировать строки таблицы по дате отъезда. На листе Копия2 отсортировать строки по убыванию суммы расходов. Используя фильтр Excel, на листе Копия3 оставить сведения только обо всех командировках в г. Москву или в г. Санкт– Петербург за январь. На листе Копия4 оставить сведения только обо всех командировках длительностью более двух недель.

Построить стопочную диаграмму, наглядно показывающую для каждого командированного все его затраты.

**Вариант 4. С**оставить таблицу расчета оплаты коммунальных услуг и квартплаты за прошедший месяц, содержащую следующие сведения: 1. Ф.И.О. квартиросъемщика; 2. Количество проживающих; 3. Полезная жил. пл. (в кв.м); 4. Расход электроэнергии (в КВт); 5. Льгота в %; 6. Дата оплаты; 7. Квартплата; 8. Плата за электроэнергию; 9. Плата за воду; 10. Общая сумма оплаты; 11. Пеня; 12. Итого.

Перед таблицей в отдельные ячейки ввести обязательную дату платежа, квартплату за 1 кв.м жилой площади, стоимость 1 КВт электроэнергии, оплату за воду на 1 человека. Последние шесть столбцов таблицы рассчитывается по формулам. Пеня взимается в размере 1% от общей суммы оплаты за каждый день просрочки платежа, если дата оплаты позднее обязательной даты платежа.

Заполнить таблицу 10-ю записями (строками).

По каждому виду платежа вычислить общую и среднюю суммы.

Сделать 4 копии рабочего листа с таблицей: Копия1, Копия2, Копия3, Копия4. На листе Копия1 отсортировать строки таблицы по алфавиту фамилий. На листе Копия2 отсортировать строки по убыванию общей суммы оплаты. Используя фильтр Excel, на листе Копия3 оставить сведения о квартиросъемщиках, внесших оплату вовремя. На листе Копия4 оставить сведения только о тех квартиросъемщиках, которые просрочили платеж более, чем на месяц.

Построить стопочную диаграмму, наглядно показывающую для каждого квартиросъемщика все его расходы на коммунальные и жилищные услуги.

**Вариант 5.** Создать таблицу, содержащую следующие сведения о вкладчиках банка на текущее число, имеющих валютные счета:

1. Вкладчик; 2. Расчетный счет; 3. Дата вклада; 4. Размер вклада (в \$); 5. Процентная ставка; 6. Текущая сумма в \$; 7. Текущая сумма в рублях.

Текущий курс доллара к рублю и текущую дату ввести в отдельные ячейки перед таблицей. Последние три колонки рассчитываются по формулам. Процентная ставка составляет 10% для вкладов менее 1000\$, 12% – для вкладов от 1000\$ до 10000\$ и 15% – для вкладов свыше 10000\$.

Заполнить таблицу 10-ю записями (строками).

Вычислить общие суммы по двум последним колонкам.

Сделать 4 копии рабочего листа с таблицей: Копия1, Копия2, Копия3, Копия4. На листе Копия1 отсортировать строки таблицы по номеру расчетного счета. На листе Копия2 отсортировать строки по убыванию суммы вклада. Используя фильтр Excel, на листе Копия3 оставить сведения о вкладчиках, сделавших вклад более двух лет назад. На листе Копия4 оставить сведения только о вкладчиках, процентная ставка которых равна 15%.

Построить диаграмму, наглядно показывающую для каждого вкладчика сумму вклада и текущую сумму в \$.

**Вариант 6.** Составить в Excel таблицу расчета денежных пособий детям за месяц. Таблица должна содержать следующие колонки: 1. Nn/n; 2. Ф.И.О.; 3. Дата рождения; 4. Многодетная семья (значения Да / Нет); 5. Возраст; 6. Размер пособия; 7. Надбавки; 8. Итого.

Значение минимального размера оплаты труда (МРОТ) и дату начисления пособия ввести в отдельные ячейки перед таблицей. Последние четыре колонки рассчитываются по формулам. Возраст должен указывать полное число лет ребенка. Расчет пособия произвести по следующей схеме: детям до 1,5 лет – два МРОТ; детям от 1,5 до 3 лет – 1,5 МРОТ, детям от 3 до 16 лет – один МРОТ. Если ребенок из многодетной семьи, ежемесячно выплачивается 50 % - ая надбавка к пособию. В начале года (за январь) всем детям выплачивается двойное пособие.

Заполнить таблицу 10-ю записями (строками).

Вычислить общую сумму, необходимую для выплаты всех пособий.

Сделать 4 копии рабочего листа с таблицей: Копия1, Копия2, Копия3, Копия4. На листе Копия1 отсортировать строки таблицы по датам рождения. На листе Копия2 отсортировать строки по возрастам, детей одного возраста расположить по алфавиту фамилий.

Используя фильтр Excel, на листе Копия3 оставить сведения только о детях в возрасте от 1,5 до 3 лет; на листе Копия4 оставить сведения о детях из многодетных семей, родившихся в январе.

Построить диаграмму, наглядно показывающую для каждого ребенка размер его пособия и надбавки к пособию.

**Вариант 7**. Создать таблицу предполагаемых цен на основные продукты питания 1.01.2013, 1.04.2013 и 1.07.2013, если заданы их цены на текущее число, а инфляция идет в темпе 2 % в месяц. Новую цену товаров вычислять по формуле сложных процентов. Если цена товара превышает 10 рублей, то малоимущим предоставляется социальная льгота 25%. Таблица должна содержать следующие колонки: 1. № п/п; 2. Наименование продукта; 3. Текущая цена; 4. Цена для малоимущих; 5. Цена 1.01.2013; 6. Цена 1.04.2013.; 7. Цена 1.07.2013.

Текущую дату ввести в отдельную ячейку перед таблицей.

Заполнить таблицу 10-ю записями (строками).

Вычислить сумму цен всех продуктов питания в каждый из периодов.

Сделать 4 копии рабочего листа с таблицей: Копия1, Копия2, Копия3, Копия4. На листе Копия1 отсортировать строки таблицы по алфавиту названий продуктов. На листе Копия2 отсортировать строки по убыванию цены продуктов. Используя фильтр Excel, на листе Копия3 оставить сведения о продуктах, начальная цена которых более 20 рублей. На листе Копия4 оставить сведения только о тех продуктах, цены на которые возрастут к 1.07.2013 более чем на 10 рублей.

Построить диаграмму, наглядно показывающую для каждого продукта динамику изменения его цены.

**Вариант 8.** Создать таблицу для расчета стоимости заказа на ремонт помещения. Первая таблица используется для расчета стоимости материалов и должна содержать следующие колонки: 1. №n/n; 2. Наименование материала; 3. Ед. измерения; 4. Количество; 5. Цена; 6. Стоимость; 7. НДС; 8. Всего (с НДС). Вторая таблица используется для расчета стоимости работ, располагается на втором листе и должна содержать следующие колонки: 1. №n/n; 2. Вид работы; 3. Тариф за час; 4. Количество рабочих часов; 5. Стоимость работы; 6. НДС; 7. Всего (с НДС).

Ф.И.О. заказчика, дату заказа, планируемую дату выполнения заказа и размер НДС (в %) ввести в отдельные ячейки перед 1-ой таблицей.

Последние три колонки каждой таблицы рассчитываются по формулам.

Заполнить каждую таблицу 5-ю записями (строками).

На 3-ем листе вычислить общую сумму к оплате за заказ и сумму НДС.

Если дата выполнения заказа просрочена, то заказчику выплачивается неустойка в размере 10% от суммы к оплате. Рассчитать сумму неустойки.

В первой таблице отсортировать строки по алфавиту наименования материала и, используя автофильтр Excel, оставить сведения только о материалах стоимостью более 2000 руб. В таблице 2 отсортировать строки по убыванию стоимости. Используя фильтр Excel, оставить сведения только о работах длительностью более 5-ти часов.

Построить диаграмму, показывающую затраты на каждый вид материала.

**Вариант 9.** Создать таблицу расчета начисления стипендии студентам группы по результатам сессии. Таблица должна содержать следующие колонки:

1. N п/п; 2. Ф.И.О.; 3. Оценка 1; 4. Дата 1; 5. Оценка 2; 6. Дата 2; 7. Оценка 3; 8. Дата 3; 9. Оценка 4; 10. Дата 4; 11. Средний балл; 12. Размер стипендии.

Размер минимальной стипендии и дату окончания сессии ввести в отдельные ячейки перед таблицей. Размер стипендии определяется так. Если хотя бы один экзамен не сдан или сдан после окончания сессии, то стипендия не начисляется. Если все экзамены сданы на «отлично», начисляются две минимальные стипендии. Если – на «хорошо» и «отлично» – одна минимальная стипендия.

Заполнить таблицу 10-ю записями (строками).

Вычислить сумму, требуемую для выплаты стипендии студентам этой группы, а также среднюю стипендию по группе.

Сделать 4 копии рабочего листа с таблицей: Копия1, Копия2, Копия3, Копия4. На листе Копия1 отсортировать строки таблицы по алфавиту фамилий. На листе Копия2 отсортировать строки по убыванию размера стипендии. Используя фильтр Excel, на листе Копия3 оставить сведения о студентах, получающих двойную стипендию. На листе Копия4 оставить сведения только о студентах, не сдавших хотя бы один экзамен.

Построить диаграмму, наглядно показывающую зависимость размера стипендии от среднего балла.

**Вариант 10.** Составить таблицу для расчета заработной платы сотрудников научного учреждения. Таблица должна содержать следующие колонки: 1. Nn/n; 2. Ф.И.О.; 3. Ученая степень; 4. Ученое звание; 5. Ставка за день; 6. Количество иждивенцев; 7. Начислено; 8. Надбавка за степень; 9. Надбавка за звание; 10. Удержано; 11. К выдаче.

Дату начисления заработной платы, необлагаемый минимум (НМ) и ставку подоходного налога внести в отдельные ячейки перед таблицей. Перед таблицей рассчитать количество рабочих дней в месяце (включая субботы). Последние пять колонок таблицы рассчитываются по формулам. Надбавка за степень кандидата наук (к.н.) составляет 80% от начисленной суммы, за степень доктора наук (д.н.) – 100%. Надбавка за звание доцента составляет  $30\%$  от начисленной суммы, за звание профессора –  $50\%$ , за звание академика – 70%. Удерживаемая сумма вычисляется следующим образом: от начисленной суммы с надбавками отнимается необлагаемый минимум и еще по 0,6 НМ на каждого иждивенца, от оставшейся суммы взимается налог.

Вычислить общие суммы по двум последним колонкам.

Сделать 4 копии рабочего листа с таблицей: Копия1, Копия2, Копия3, Копия4. На листе Копия1 отсортировать строки таблицы по алфавиту фамилий. На листе Копия2 отсортировать строки по убыванию ставки за день. Используя фильтр Excel, на листе Копия3 оставить сведения о сотрудниках, имеющих более двух иждивенцев. На листе Копия4 оставить сведения только о сотрудниках, для которых сумма надбавок превышает начисленную сумму.

Построить диаграмму, наглядно показывающую для каждого сотрудника размеры начисленной суммы и надбавок.

#### **Задача**

в Microsoft Excel Построить график на отдельном листе *F(x,y)=*  − +  $-345)^2$  –  $x^2 + y$  $y^3 - 345$ <sup>2</sup> – x 2 3  $245\sqrt{2}$ 3  $\frac{(y^3 - 345)^2 - x}{x^3 - 345}$  – где X меняется от 0 до 4 с шагом 0,2, а *У* меняется от -3 до 3 с шагом

0,3.

#### **Задача**

Облигация номиналом 500000 руб. выпущена эмитентом 15.01. 12 с погашением через два календарных года. Установлен размер купонных выплат – 20% годовых выплачиваемых ежемесячная. Облигация приобретена 15.07.13 по курсу 0,80 определите целесообразность вложений в покупку облигации, если рыночный уровень доходности составляет 60%.

#### **Задача**

$$
\text{Microsoft Excel Bhuucin} = \frac{5x - (45x - y^3)^{5x}}{(3x^2 + \sqrt{6}y^2) - 2y} - 45y \text{ rge } x = -1, y = 5
$$

#### **Задача**

Облигация номиналом 1т. руб. с купонной ставкой 20%, периодичностью выплат – ежемесячный, выпущена 10.08.12. Дата первой оплаты купонов – 1.01.14, базис расчетов – 1. Определить накопленный купонный доход на момент приобретения 15.12.13.

#### **Задача**

Облигация номиналом 10000 руб. приобретена 15.04.13, дата погашения (выкупа) облигации – 15.01.15, периодичность купонных выплат – ежемесячная. Определите дату предшествующей выплаты при использовании фактической длины месяца, год равен 360 дням

#### **Задача**

Определите внутреннюю скорость оборота инвестиций размером 1000 тысясч . руб., если ожидаемые ежеквартальные доходы составят: 260, 270 ,280, 450 тыс. руб.

Задание . Вычислить в Excel

- 1. Создать 3 лист и переименовать их в *f1(x)*. *F2(xу)*.*F3,1(xу)*.
- 2. Вычислить значения заданной функций

1. 
$$
fI(x)=(5x^2+x)+(3x/4+x)
$$
,  $\text{где } x \text{ menяется от 1 до -8 с шагом 0,2.}$   
2.  $F2(xy) = \frac{(y^3 - 345)^2 - x}{3x^2 + y} - \text{где } x \text{ menяется от 0 до 4 с шагом 0,2, a } y \text{ menяется}$ 

от 3 до -3 с шагом 0,25.

3. Произвести вычисления где Х находится *на листе f1(x)* в ячейки В6 а У находится *на листе F2(xу)* в ячейки С3

$$
F3, I(xy) = \frac{(25/4x - 345)^2 - x}{5y}
$$

#### **Задача**

Пусть заем под недвижимость сделан на следующих условиях: процентная ставка – 10% годовых, срок 20 лет, размер ссуды 75 т руб., начисления процентов полугодовое . Найти сумму выплат по процентам за 6-ой год.

#### **Задача**

$$
f(x, y) = \begin{cases} 5x^2 + y^{4+x} + \text{RCM } x, (x, y) \text{ RCM } x \text{ is } 5, \\ 1/x^2 + y^6 - \text{RCM } x \text{ is } 5, \\ 1/x^2 + y^6 - \text{RCM } x \text{ is } 5. \end{cases}
$$

#### **Задача**

Фонд размером 50 т руб. был сформирован за три года за счет отчислений по 1111 руб. в начале каждого месяца. Определите годовую ставку процента.

#### **Задача**

Допустим, выдана ссуда размером 70 000 руб. сроком на 10 лет под 20% годовых, проценты начисляются ежемесечно. Определить величину основных выплат за 4-ый год.

#### **Задача**

$$
fI(x) = \begin{cases} 1/3x^2 + 1, & x \le 0 \\ x - 1x^3, & x > 0 \end{cases}
$$

где х меняется от  $-5$  до 3 с шагом 0,25. Интервал:  $[-0.8; 0.1]$ .

#### **Задача**

$$
f2(x) = \begin{cases} 1/2x^4 + 1, & x \le -5 \\ 1, & -1 < x < -1, \\ x - 3x^5 / 4, & x \ge 2 \end{cases}
$$

где *х* меняется от –1 до1 с шагом 0,01. Интервал [–0,1; 0,1]

#### **Задача**

Рассчитать плату по процентам, основные платежи, общую ежегодную плату и остаток долга для ссуды в 60т рублей при сроке десять лет и годовой ставке 18 %.

#### **Тема 3.4. ППС MS Office. СУБД MS Access**

**Практическое задание: Задача** Дана структура таблицы: Таблица: «**Сотрудники**»

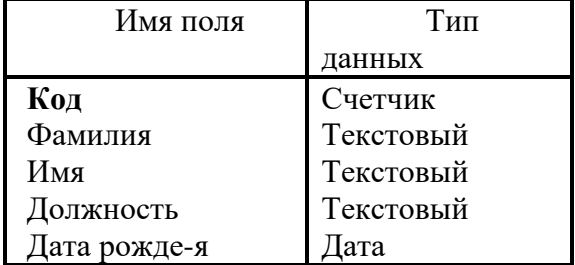

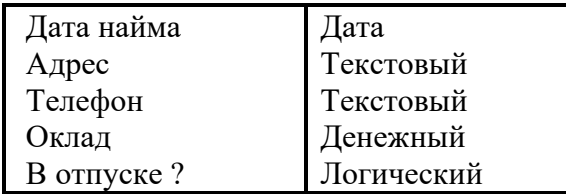

В СУБД Access создать БД с 10 записями, данные произвольные. Два сотрудника – администраторы, остальные – операторы.

Создать:

- 1. Нормализованную БД (без дублирования данных).
- 2. Запрос для вывода только фамилий сотрудников и их стаж.

3. Запрос с использованием статистической функции для определения фонда зарплаты по окладам.

4. Форму для ввода только фамилии, имени и адреса.

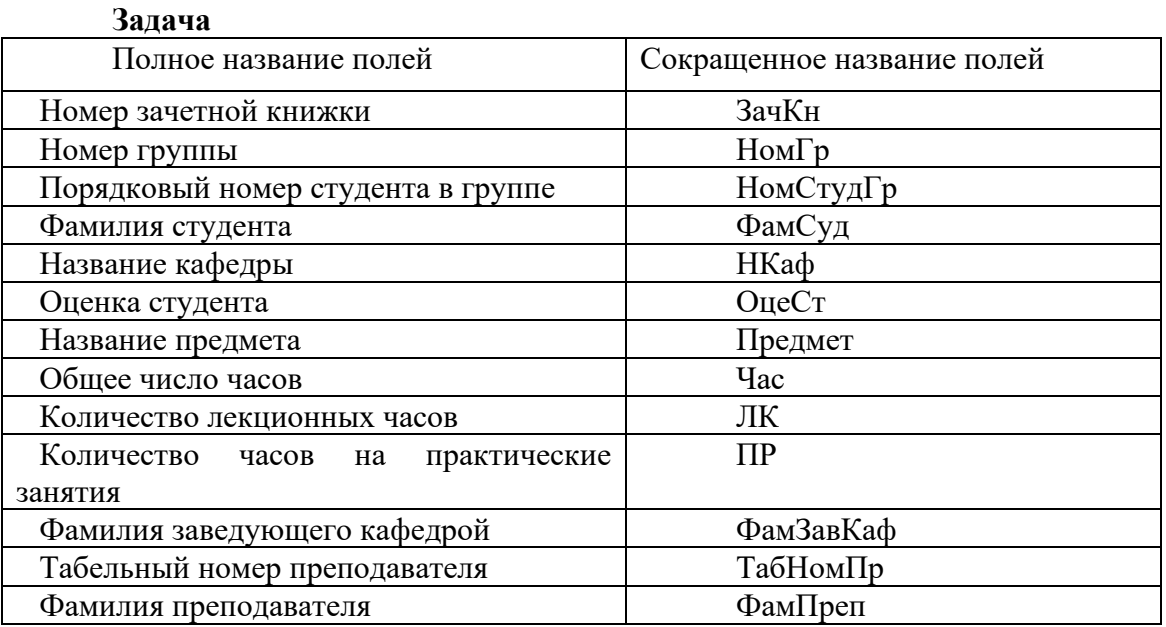

Создать нормализованную базу данных с приведенным перечнем полей и заполнить ее со следующими требованиями и ограничениями:

- 1. Рассматривать только две учебных группы. (2 ТАБЛИЦЫ)
- 2. Обе группы учатся по одному учебному плану.
- 3. Название предметов не более двух, трех.

4. Рассматриваются данные только для четырех студентов ( по два в каждой группе).

5. Записей должно быть не менее десяти.

6. Один из преподавателей ведет две родственных дисциплины.

#### **Задача**

Теоретические вопросы:

1. Документальные БД. Характеристика и виды

3. Задача

Внемашинная регистрация оплаты за газ и электроэнергию производится в следующем виде:

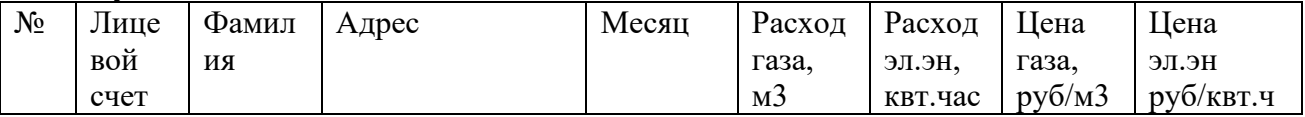

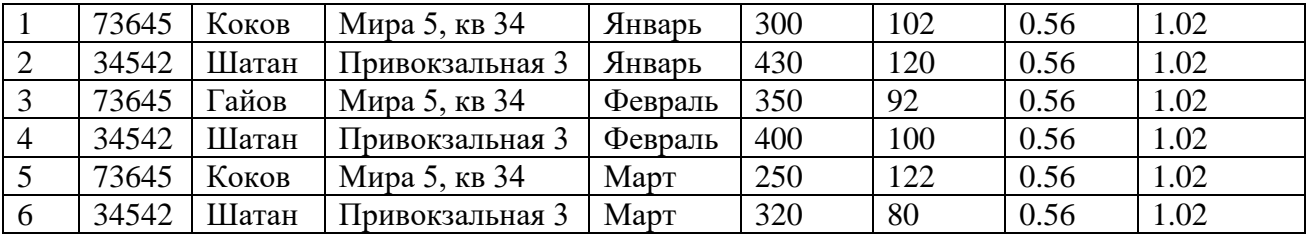

#### **Задача**

. Продавец - реализатор ведет учет продажи товара в следующем виде:

| N <sub>2</sub> | Наименование  | Наименова              | Код   | Код   | Название | Разм | Цен  | Дата прод- |
|----------------|---------------|------------------------|-------|-------|----------|------|------|------------|
|                | товара        | ние модели             | МОД-И | цвета | цвета    | ep   | pyб  | И          |
|                | Пальто зимнее | «Варя»                 | 004   | 1018  | Черный   | 48   | 4800 | 9.10.2003  |
| $\overline{2}$ | Пальто        | «Элен»                 | 052   | 1003  | Серый    | 50   | 3500 | 11.10.2003 |
|                | лемисезонное  |                        |       |       |          |      |      |            |
| 3              | Шуба          | «Марина»               | 012   | 0724  | Сирене-й | 44   | 9700 | 15.10.2003 |
| $\overline{4}$ | Пальто зимнее | $\langle Bapxy\rangle$ | 004   | 1018  | Черный   | 48   | 4800 | 19.10.2003 |
| 5              | Пальто        | «Элен»                 | 028   | 1075  | Хаки     | 46   | 3200 | 21.10.2003 |
|                | демисезонное  |                        |       |       |          |      |      |            |
| 6              | Пальто        | «Эрисон»               | 052   | 0086  | Бежевый  | 46   | 3500 | 21.10.2003 |
|                | лемисезонное  |                        |       |       |          |      |      |            |

Задание:

1. Создать реляционную БД (разбить на таблицы Продавец - реализатор, установить связь между таблицами).

2. Создать форму для ввода данных. Ввести дополнительно три записи с теми же атрибутами.

3. Создать запрос и отчет о выручке товара модели «Элен».

#### **Задача**

Во внемашинном варианте учет поступления строительных материалов ведется в следующем виде:

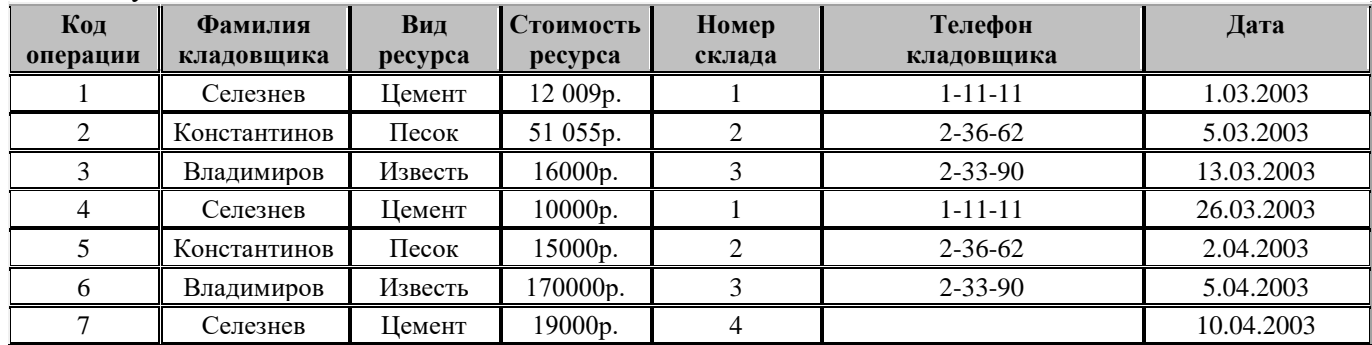

Задание:

1. Создать реляционную БД (разбить на таблицы: Номер склада, Сделка по дате установить связь между таблицами).

2. Создать форму для ввода данных. Ввести дополнительно три записи с теми же атрибутами.

3. Создать запрос и отчет о стоимости цемента, поступившего в апреле.

# **КОМПЛЕКТ ОЦЕНОЧНЫХ СРЕДСТВ ПРОМЕЖУТОЧНОЙ АТТЕСТАЦИИ ИНФОРМАТИКА**

# **40.02.01 ПРАВО И ОРГАНИЗАЦИЯ СОЦИАЛЬНОГО ОБЕСПЕЧЕНИЯ**

**ЮРИСТ**

#### Перечень вопросов к дифференцированному зачету

- 1. Основные понятия информатики.
- 2. Операции с данными. Основные структуры данных. Информация.
- 3. Основные понятия автоматизированной обработки информации, общий состав и структуру персональных электронно-вычислительных машин (далее - ЭВМ) и вычислительных систем.
- 4. Базовые системные программные продукты и пакеты прикладных программ для обработки текстовой, графической, числовой и табличной информации.
- 5. Как использовать базовые системные программные продукты.
- 6. Как использовать прикладное программное обеспечение общего назначения для обработки текстовой, графической, числовой информации.
- 7. Кодирование данных в ПК.
- 8. Общие сведения о персональных компьютерах типа IBM-PC. Функциональная схема ПЭВМ.
- 9. Устройства, подключаемые к ПЭВМ. Типы и характеристики.
- 10. Клавиатура типа QWERTY. Группы разделения клавиш, назначение служебных клавиш. Мышь и другие указательные устройства.
- 11. Мониторы и видеоконтроллеры. Назначение, типы и характеристики.
- 12. Печатающие устройства. Назначение, типы и характеристики.
- 13. Персональные компьютеры класса мультимелиа. Аппаратное обеспечение.
- 14. Общие сведения о программном обеспечении ПЭВМ. Классификация и назначение.
- 15. Общие сведения об операционных системах. ОС семейства WINDOWS.
- 16. Понятие файла. Файловая система. Присвоение имен файлам.
- 17. Каталоги (папки). Определение, древовидная структура (корневой каталог, маршрут).
- 18. Архивация файлов. Необходимость введения архивов. Программы архиваторы. Принцип работы. Программы архивирования WinRar, ARJ.
- 19. Компьютерные вирусы и борьба с ними. Антивирусные программы.
- 20. Графический интерфейс WINDOWS. Основные объекты и их назначения.
- 21. Рабочий стол WINDOWS. Назначение и основные объекты рабочего стола.
- 22. Запуск нескольких программ. Переключение между программами. Размещение окон.
- 23. Работа с папками и файлами (копирование, перемещение, создание). Программа Проводник в WINDOWS. Навигация по файловой структуре в программе Проводник.
- 24. Стандартные программы ОС WINDOWS.
- 25. Атрибуты файлов. Понятие ярлыка. Создание ярлыков к объектам.
- 26. Пакет программ Microsoft Office. Содержание и назначение программ пакета. Версии пакета Microsoft Office. Установка отдельных компонентов.
- 27. Текстовый процессор Microsoft Word.Возможности, общий вид окна процессора.
- 28. MS Word. Панель инструментов. Масштабируемые шрифты. Изменение параметров шрифта.
- 29. Шаблоны и мастера MS Word. Назначение содержание и основные приемы работы с ними.
- 30. Форматирование абзацев, разделов. Поиск и замена. Средства коррекции.
- 31. Внешние объекты, используемые в Word, вставка внешних объектов.
- 32. Установка параметров текста (поле, формат бумаги, шрифт, абзац).
- 33. Вставка объектов WordArt. Изменение границ объекта и положения.
- 34. Режимы ввода и редактирования документов. Разметка страниц. Масштабная линейка.
- 35. Списки в редакторе MS Word. Типы списков, способы установки и изменения типа списков.
- 36. Таблицы в MS Word. Ввод табличных данных. Форматирование таблиц.
- 37. Использование графических средств Word. Создание простейших графических

объектов. Группировка объектов.

- 38. Абзац. Заливка, обрамление, задание отступов.
- 39. Назначение панелей *Стандартная* и *Форматирование*. Содержание команд.
- 40. Настройки параметров печати, вывод документа на принтер, масштабирование при печати.
- 41. Ввод и редактирование нескольких документов. Переключение между документами. Сохранение открытых документов.
- 42. Архивация файлов. Необходимость введения архивов. Программы архиваторы. Принцип работы.
- 43. Настройка Word. Настройка панели инструментов и управляющего меню.
- 44. Табличный процессор Excel. Общие сведения. Области применения.
- 45. Создание рабочей книги. Ввод и редактирование данных в рабочих листах. Управление элементами рабочей книги.
- 46. Данные в ячейках. Форматы данных. Копирование, перемещение данных.
- 47. Организация вычислений. Ввод формул. Относительные и абсолютные адреса.
- 48. Стандартные функции Excel и их использование в расчетах. (Логические, математические и финансовые функции).
- 49. Диаграммы в Excel. Построение диаграмм на основе табличных данных.
- 50. Консолидация данных в рабочей книге. Связывание таблиц находящихся на разных листах.
- 51. Сортировка данных в таблицах. Автофильтр, способы фильтрации данных.
- 52. Базы данных. Структура базы данных. Типы полей. Свойства полей.
- 53. СУБД ACCESS. Объекты ACCESS. Режимы работы с ACCESS.
- 54. Таблицы. Приемы работы с таблицами баз данных. Создание связей между таблицами.
- 55. Запросы. Типы запросов. Создание простейших запросов.
- 56. Формы. Элементы форм. Создание и редактирование связанных полей.
- 57. Отчеты. Структура отчета. Автоотчеты. Создание простейших отчетов.
- 58. Схема данных. Межтабличные связи. Типы отношений между объектами.
- 59. Понятие алгоритма. Способы описания алгоритмов.
- 60. Обзор языков программирования высокого уровня.
- 61. Объектно-ориентированное программирование.
- 62. Компьютерные сети. Локальные и глобальные сети.
- 63. Ресурсы сети ИНТЕРНЕТ. Электронная почта.
- 64. Защита информации в компьютерных сетях.

# Частное профессиональное образовательное учреждение «СЕВЕРО-КАВКАЗСКИЙ КОЛЛЕДЖ ИННОВАЦИОННЫХ ТЕХНОЛОГИЙ»

Рассмотрены и утверждены на Педагогическом совете от 08.06.2023 Протокол № 04

УТВЕРЖДАЮ Директор ЧПОУ «СККИТ» А.В. Жукова «08» июня 2023

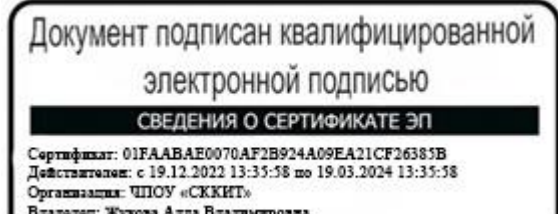

# **МЕТОДИЧЕСКИЕ РЕКОМЕНДАЦИИ**

# **РАБОЧЕЙ ПРОГРАММЫ УЧЕБНОЙ ДИСЦИПЛИНЫ**

# **ИНФОРМАТИКА**

# **40.02.01 ПРАВО И ОРГАНИЗАЦИЯ СОЦИАЛЬНОГО ОБЕСПЕЧЕНИЯ**

# **ЮРИСТ**

Пятигорск-2023

#### **РЕКОМЕНДАЦИИ ПО ВЫПОЛНЕНИЮ ВИДОВ САМОСТОЯТЕЛЬНОЙ РАБОТЫ ОБУЧАЮЩИХСЯ**

#### **Рекомендации по подготовке к лекциям**

Главное в период подготовки к лекционным занятиям – научиться методам самостоятельного умственного труда, сознательно развивать свои творческие способности и овладевать навыками творческой работы. Для этого необходимо строго соблюдать дисциплину учебы и поведения. Четкое планирование своего рабочего времени и отдыха является необходимым условием для успешной самостоятельной работы.

Каждому студенту следует составлять еженедельный и семестровый планы работы, а также план на каждый рабочий день. С вечера всегда надо распределять работу на завтрашний день. В конце каждого дня целесообразно подводить итог работы: тщательно проверить, все ли выполнено по намеченному плану, не было ли каких-либо отступлений, а если были, по какой причине это произошло. Нужно осуществлять самоконтроль, который является необходимым условием успешной учебы. Если что-то осталось невыполненным, необходимо изыскать время для завершения этой части работы, не уменьшая объема недельного плана.

#### **Рекомендации по подготовке к практическим занятиям**

При подготовке к практическому занятию студент должен ознакомиться с планом, выполнить все инструкции, предложенные преподавателем.

Результатом работы является свободное владение теоретическим материалом, полные ответы на поставленные вопросы, коллективное обсуждение проблемных тем.

#### **Методические рекомендации по подготовке докладов**

Доклад – публичное сообщение, представляющее собой развернутое изложение на определенную тему

Различают следующие виды докладов: научный доклад и учебный доклад. Научные доклады готовятся научными работниками для представления своих результатов на научной конференции, научном семинаре и др. К учебным докладам относятся студенческие доклады и любые другие доклады, подготавливаемые обучающимися средних образовательных учреждений.

Для того, чтобы облегчить работу над докладом, предлагаем разбить процесс на несколько последовательных этапов. Надеемся, что знакомство с ними поможет вам овладеть необходимым инструментарием и разобраться в принципах построения письменной работы.

Этапы подготовки доклада

- 1. Подготовка и планирование.
- 2. Выбор и осознание темы доклада
- 3. Подбор источников и литературы.
- 4. Работа с выбранными источниками и литературой.
- 5. Систематизация и анализ материала.
- 6. Составление рабочего плана доклада.
- 7. Письменное изложение материала по параграфам.
- 8. Редактирование, переработка текста.
- 9. Оформление доклада.

10. Выступление с докладом.

При подготовке доклада рекомендуется придерживаться следующих правил: Во-первых, необходимо четко соблюдать регламент.

Для того чтобы уложиться в отведенное время необходимо:

а) тщательно отобрать факты и примеры, исключить из текста выступления все, не относящееся напрямую к теме;

б) исключить все повторы;

в) весь иллюстративный материал (графики, диаграммы, таблицы, схемы) должен быть подготовлен заранее;

г) необходимо заранее проговорить вслух текст выступления, зафиксировав время и сделав поправку на волнение, которое неизбежно увеличивает время выступления перед аудиторией.

Во-вторых, доклад должен хорошо восприниматься на слух.

Это предполагает:

а) краткость, т.е. исключение из текста слов и словосочетаний, не несущих смысловой нагрузки;

б) смысловую точность, т.е. отсутствие возможности двоякого толкования тех или иных фраз;

в) отказ от неоправданного использования иностранных слов и сложных грамматических конструкций.

Доклады оцениваются по следующим критериям:

- соблюдение требований к его оформлению;

- необходимость и достаточность информации для раскрытия темы;

- умение обучающегося свободно излагать основные идеи, отраженные в докладе;

- способность учащегося понять суть задаваемых ему вопросов и сформулировать точные ответы на них.

#### **Работа с литературными источниками**

В процессе обучения студенту необходимо самостоятельно изучать учебнометодическую литературу. Самостоятельно работать с учебниками, учебными пособиями, Интернет-ресурсами. Это позволяет активизировать процесс овладения информацией, способствует глубокому усвоению изучаемого материала.

При работе с книгой необходимо подобрать литературу, научиться правильно ее читать, вести записи.

Изучая материал по учебнику, следует переходить к следующему вопросу только после правильного уяснения предыдущего, описывая на бумаге все выкладки и вычисления (в том числе те, которые в учебнике опущены или на лекции даны для самостоятельного вывода).

Особое внимание следует обратить на определение основных понятий курса. Студент должен подробно разбирать примеры, которые поясняют такие определения, и уметь строить аналогичные примеры самостоятельно.

Выводы, полученные в результате изучения, рекомендуется в конспекте выделять, чтобы они при перечитывании записей лучше запоминались.

Различают два вида чтения; первичное и вторичное. Первичное - эти внимательное, неторопливое чтение, при котором можно остановиться на трудных местах. После него не должно остаться ни одного непонятного слова. Содержание не всегда может быть понятно после первичного чтения.

Задача вторичного чтения полное усвоение смысла целого (по счету это чтение может быть и не вторым, а третьим или четвертым).

Как уже отмечалось, самостоятельная работа с учебниками и книгами (а также самостоятельное теоретическое исследование проблем, обозначенных преподавателем на лекциях) – это важнейшее условие формирования у себя научного способа познания.

При работе с литературой рекомендуется вести записи.

Основные виды систематизированной записи прочитанного:

Аннотирование – предельно краткое связное описание просмотренной или прочитанной книги (статьи), ее содержания, источников, характера и назначения;

Планирование – краткая логическая организация текста, раскрывающая содержание и структуру изучаемого материала;

Тезирование – лаконичное воспроизведение основных утверждений автора без привлечения фактического материала;

Цитирование – дословное выписывание из текста выдержек, извлечений, наиболее существенно отражающих ту или иную мысль автора;

Конспектирование – краткое и последовательное изложение содержания прочитанного.

Конспект – сложный способ изложения содержания книги или статьи в логической последовательности. Конспект аккумулирует в себе предыдущие виды записи, позволяет всесторонне охватить содержание книги, статьи. Поэтому умение составлять план, тезисы, делать выписки и другие записи определяет и технологию составления конспекта.

#### **Промежуточная аттестация**

Каждый семестр заканчивается сдачей зачетов (экзаменов). Подготовка к сдаче зачетов (экзаменов) является также самостоятельной работой студентов. Студенту необходимо к зачету (экзамену) повторить весь пройденный материал по дисциплине в рамках лекций и рекомендуемой литературы.

#### **Методические рекомендации по работе с Интернет-ресурсами**

Среди Интернет-ресурсов, наиболее часто используемых студентами в самостоятельной работе, следует отметить электронные библиотеки, образовательные порталы, тематические сайты, библиографические базы данных, сайты периодических изданий. Для эффективного поиска в WWW студент должен уметь и знать: - чётко определять свои информационные потребности, необходимую ретроспективу информации, круг поисковых серверов, более качественно индексирующих нужную информацию, - правильно формулировать критерии поиска; - определять и разделять размещённую в сети Интернет информацию на три основные группы: справочная (электронные библиотеки и энциклопедии), научная (тексты книг, материалы газет и журналов) и учебная (методические разработки, рефераты); -давать оценку качества представленной информации, отделить действительно важные сведения от информационного шума; - давать оценки достоверности информации на основе различных признаков, по внешнему виду сайта, характеру подачи информации, её организации; студентам необходимо уметь её анализировать, определять её внутреннюю непротиворечивость. Запрещена передача другим пользователям информации, представляющей коммерческую или государственную тайну, распространять информацию, порочащую честь и достоинство граждан. Правовые отношения регулируются Законом «Об информации, информатизации и защите информации», Законом «О государственной тайне», Законом «Об авторском праве и смежных правах», статьями Конституции об охране личной тайны, статьями Гражданского кодекса и статьями Уголовного кодекса о преступлениях в сфере компьютерной информации. При работе с Интернет-ресурсами обращайте внимание на источник: оригинальный авторский материал, реферативное сообщение по материалам других публикаций, студенческая учебная работа (реферат, курсовая, дипломная и др.). Оригинальные авторские материалы, как правило, публикуются на специализированных тематических сайтах или в

библиотеках, у них указывается автор, его данные. Выполнены такие работы последовательно в научном или научнопопулярном стиле. Это могут быть научные статьи, тезисы, учебники, монографии, диссертации, тексты лекций. На основе таких работ на некоторых сайтах размещаются рефераты или обзоры. Обычно они не имеют автора, редко указываются источники реферирования. Сами сайты посвящены разнообразной тематике. К таким работам стоит относиться критически, как и к сайтам, где размещаются учебные студенческие работы. Качество этих работ очень низкое, поэтому, сначала подумайте, оцените ресурс, а уже потом им пользуйтесь. В остальном с Интернет-ресурсами можно работать как с обычной печатной литературой. Интернет – это ещё и огромная библиотека, где вы можете найти практически любой художественный текст. В интернете огромное количество словарей и энциклопедий, использование которых приветствуется.